# merchant MEDIA

Quick Start Guide 7" Touchscreen

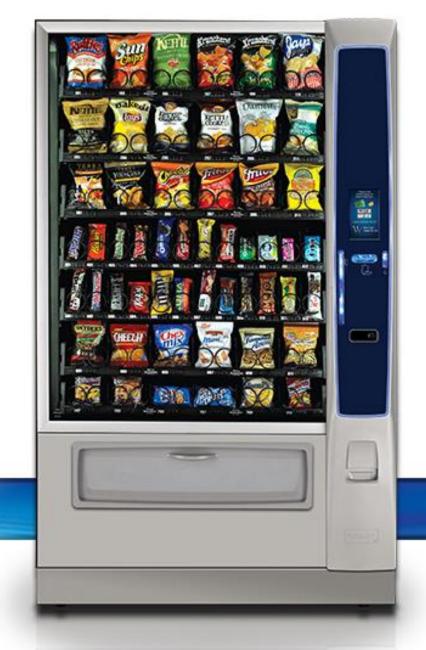

CRANE

3330 Dixie Narco Blvd Williston SC 29853

## **Table of Contents**

| Compliance Requirements           | Page 3  | Service Modes (continued)    |         |
|-----------------------------------|---------|------------------------------|---------|
| Specifications                    | Page 5  | System Settings              | Page 63 |
| Cautions & Definitions            | Page 8  | Set Time & Date              | Page 65 |
| Daily Cleaning and Maintenance    | Page 10 | Set User & Service Language  | Page 69 |
| Inspection & Installation         | Page 13 | Set Machine Configuration    | Page 71 |
| Payment Systems                   | Page 22 | Set Refrigeration            | Page 73 |
| Initial Start up                  | Page 23 | Firmware Information         | Page 78 |
| Selection Process                 | Page 28 | Troubleshooting Charts       | Page 79 |
| How Do I Access the Service Modes | Page 3  | Schematics                   | Page 88 |
| Service Modes                     | Page 42 | Software License Information | Page 92 |
| Set Prices                        | Page 44 |                              |         |
| Product Configuration             | Page 47 |                              |         |
| Shopping Cart                     | Page 51 |                              |         |
| Couple Motors                     | Page 54 |                              |         |
| Monetary Settings                 | Page 55 |                              |         |

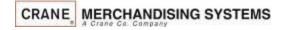

# Compliance Requirements

#### LOCATION OF MANUFACTURER:

 All machines are built at the Crane Merchandising Systems manufacturing facility, located at 3330 Crane Way, Williston SC 29853, USA

### DATE OF MANUFACTURE:

 Date of manufacture can be determined by viewing the Manufacturing Date on the Serial Number decal, located on the top left rear corner of the back of the machine cabinet.

#### PERMITTED & NON PERMITTED USES OF THIS MACHINE

- This machine is designed to dispense pre-packaged food, candy, beverage, snack and similar products. Use of unwrapped food products is not permitted.
- It is not permitted to use this machine outdoors, or in an environment where flammable or explosive vapors are present.
- This machine is not designed, nor should it be used to dispense flammable or explosive items, nor any other item that could not be safely dispensed by dropping it into the delivery bin.
- This machine is not suitable for installation in an area where a water jet could be used.
- The appliance is not to be used by persons (including children) with a reduced physical, sensory or mental capabilities, or lack of experience and knowledge, unless they have been given supervision or instruction. Children must be supervised not to play with the appliance.

#### Nutritional Content Information

 Crane Merchandising Systems is providing the nutritional content information, based on information provided by the product manufacturers, and Crane MS is cannot accept responsibility for content created by others.

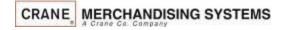

# Compliance Requirements

All models are built to meet or exceed all applicable standards, including but not limited to:

- International (CE) Approvals to meet or exceed the below listed standards:
  - 2006/95/EC Low Voltage Directive
  - 2004/108/EC EMC Directive
  - EN 55022, Class A Limits
  - EN 61000-4-2, Electrostatic Discharge (ESD)
  - EN 61000-4-3, Radiated Immunity
  - EN 641000-4-4, Fast Transient Burst (EFT)
  - EN 60335-1, Safety of household and similar electrical appliances.
  - EN 60335-2-75 Particular requirements for commercial dispensing appliances and vending machines
  - EN 60335-2-24 Particular requirements for refrigerating appliances (when applicable)

- EN 61000-4-5, Surges
- EN 61000-4-6, Conducted Immunity
- EN 61000-4-11, Voltage Dips and Interrupts
- EN61000-3-2, Harmonics
- EN61000-3-3, Flicker
- EN55022, Conducted & Radiated Emissions
- EN55014-1, Continuous Disturbance, 4.1.1
- EN55014-1, Disturbance Power, 4.1.2
- EN55014-1, Discontinuous Disturbance, 4.2
- Machines built for the US Market meet or exceed the requirements for UL751 for ambient machines, and UL541 for chilled machines, and have also been reviewed and passed the NAMA Construction Standard, and are permitted to bear the NAMA Mark.

# **Specifications**

#### NOISE LEVEL

This machine operates at less than 70 db (A).

### ACCEPTABLE AMBIENT OPERATING TEMPERATURE RANGE.

 This equipment was designed and tested to work properly in a temperature range of 10°C to 32°C (50°F to 90°F) in still air (45% Relative Humidity, non-condensing).
 Usage at ambient conditions outside the range of the testing may cause unacceptable appearance or performance.

#### STORAGE CONDITIONS

The machine capable of being stored in a temperature range of -18°C to 68°C (0°F to 155°F). Storage temperatures below 0°C (32°F) require that the operator to take the required precautions to ensure that any water is removed from the condensate system prior to storage.

#### INDOOR USE ONLY

This machine is designed to be used in an Indoor Setting only. Indoor Setting is defined as inside a structure constructed with four walls and a roof, and sufficiently protected from ambient conditions and not subjected to the effects of weathering. Any other usage is in direct violation of these instructions, and will void the warranty of the machine and its components.

# Specifications 186 & 187 Ambient Snack

| Specifications          | Model 186 Domestic<br>4 wide Ambient | Model 186 Export<br>4 wide Ambient | Model 187 Domestic<br>6 wide Ambient | Model 187 Export<br>6 wide Ambient |  |
|-------------------------|--------------------------------------|------------------------------------|--------------------------------------|------------------------------------|--|
| Height                  | 72 inches                            | 183 cm                             | 72 inches                            | 183 cm                             |  |
| Width                   | 32.8 inches                          | 83.312 cm                          | 43.75 inches                         | 111.13 cm                          |  |
| Depth                   | 38.5 inches                          | 97.79 cm                           | 38.5 inches                          | 97.79 cm                           |  |
| Floor Space             | 8.8 Sq ft                            | .82 Sq Meter                       | 11.7 Sq ft                           | 1.09 Sq Meter                      |  |
| Container Size          | 52.8 Cu Ft.                          | 1.50Cu Meter                       | 70.2 Cu Ft.                          | 1.99 Cu Meter                      |  |
| Shipping Weight         | 510 lbs                              | 231 kg                             | 610 lbs                              | 276 kg                             |  |
| Voltage (AC)            | 120V                                 | 230V                               | 120V                                 | 230V                               |  |
| Running Amperes         | 3A                                   | 1.5A                               | 3A                                   | 1.5A                               |  |
| Refrigerant Charge      |                                      |                                    |                                      |                                    |  |
| Compressor size         | Not Applicable                       |                                    | Not Applicable                       |                                    |  |
| High Side Test Pressure | ] ''                                 |                                    | 11                                   |                                    |  |
| Low Side Test Pressure  | ]                                    |                                    |                                      |                                    |  |

# Specifications 471 & 472 Combo

| Specifications                | Model 471 Domestic<br>4 wide Combo | Model 471 Export<br>4 wide combo | Model 472 Domestic<br>6 wide Ambient | Model 472 Export<br>6 wide Ambient |  |
|-------------------------------|------------------------------------|----------------------------------|--------------------------------------|------------------------------------|--|
| Height                        | 72 inches                          | 183 cm                           | 72 inches                            | 183 cm                             |  |
| Width                         | 32.8 inches                        | 83.312 cm                        | 45.5 inches                          | 115,57 cm                          |  |
| Depth                         | 32.5 inches                        | 82.55 cm                         | 32.5 inches                          | 82.55 cm                           |  |
| Floor Space                   | 7.4 Sq ft                          | .69 Sq Meter                     | 10.3 Sq ft                           | .96 Sq Meter                       |  |
| Container Size                | 44.4 Cu Ft.                        | 1.26 Cu Meter                    | 61.6 Cu Ft.                          | 1.75 Cu Meter                      |  |
| Shipping Weight               | 629 lbs                            | 285 kg                           | 729 lbs                              | 330 kg                             |  |
| Voltage (AC)                  | 120V                               | 230V                             | 120V                                 | 230V                               |  |
| Running Amperes               | 8A                                 | 4A                               | 8A                                   | 4A                                 |  |
| Refrigerant Charge<br>(R134A) | 7.5 oz                             | .213 kg                          | 9.8 oz                               | .278 kg                            |  |
| Compressor size               | 1/3 hp                             | 1/3 hp                           | Super 1/3                            | Super 1/3                          |  |
| High Side Test Pressure       | 250 psi                            | 17.24 bar                        | 250 psi                              | 17.24 bar                          |  |
| Low Side Test Pressure        | 105 psi                            | 7.24 bar                         | 105 psi                              | 7.24 bar                           |  |

## **Cautions & Definitions**

It is critical that all cautions and warnings be reviewed and complied with during the unpacking, installation, operation, and repair of this machine

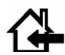

CAUTION: This machine is designed for indoor usage only. Any other usage will void the Manufacturer's Warranty

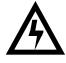

**CAUTION**: Any procedure marked with the symbol at left requires that the Machine have the power applied and a shock hazard exists. Only a trained and authorized person should attempt these repairs.

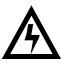

CAUTION: It is important that this machine is hooked up to the proper voltage and polarity for your country. Use a Voltmeter to verify voltage and polarity. Should the reading be any different than a normal reading or if you are unsure of what the reading should be, contact an electrician.

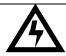

CAUTION: Different countries may have unique plug arrangements. Ensure that the machine is properly grounded before operating. .

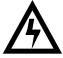

CAUTION: The power cord for all machines are of a type X attachment. If the power cord is damaged, it should be replaced by a trained service agent, or a similarly qualified person in order to avoid a hazard.

### **Cautions & Definitions**

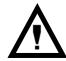

CAUTION: The machine is a heavy item. Ensure that sufficient personnel are available for lifting and transporting the machine. Use proper lifting procedures and equipment.

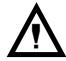

CAUTION: This machine is designed to dispense pre-packaged food, candy, beverage, snack and similar products. Use of unwrapped food products is in direct contradiction to these cautions.

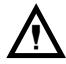

CAUTION: Procedures marked with this symbol throughout this manual require the use of tools, and should only be completed by a trained technician or operator.

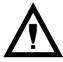

CAUTION: If this machine is used to dispense perishable food, and local health codes require that the machine monitor the cabinet temperature, and prevent vending when the temperature exceeds a defined limit for a period of time, then the Health Code function must be enabled for those affected selections – see Health Code Setup

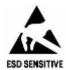

CAUTION: The electronic system components in this machine utilize static sensitive components. Precautions for handling sensitive devices should be observed when handling these items.

## **Daily Cleaning**

### **Daily Cleaning**

Before leaving the machine each visit, the machine should be inspected and cleaned as follows:

- Glass inside and out use glass cleaner and disposable towels
- Front of monetary panel do not use ammonia based cleaners as it may cause premature crazing of the polycarbonate surface. We recommend the use of Novus #1 plastic cleaner &I polish.
  - For units equipped with a touch screen, never spray any cleaner directly on the touchscreen, nor permit liquids to flow onto the screen. Apply cleaner to a disposable towel and then apply to the pill or touchscreen. Treat the touchscreen as you would any sensitive electronic device and never use abrasive cleaning materials.
- 3 Delivery Bin Inside and out clean any spills or residue with a mild soap and water solution, and wipe dry.

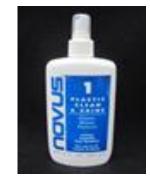

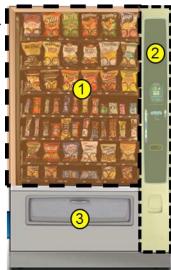

### **Preventative Maintenance**

### **Cashless Devices**

- If your machine is equipped with a cashless device, whether it is a credit card reader, or a proprietary closed system pre-paid card, the magnetic head used to read the payment cards needs to be cleaned regularly to insure proper operation.
- The defined tool for cleaning a magnetic head is a pre-saturated cleaning card, which are commercially available from various sources.
- Based on credit card industry standards, the busier a machine is, the more frequently the magnetic head should be cleaned
- For cashless uses more than 100 times per day clean it every day
- For cashless uses between 50 and 100 times per day clean it every other day
- For cashless uses between 10 and 50 times per day clean it one time per week.
- Actual conditions may vary, and be affected by site conditions, for example a machine located outdoors should be cleaned more frequently.
- Follow the instructions provided with the cleaning card, and slide it past the magnetic head as directed.

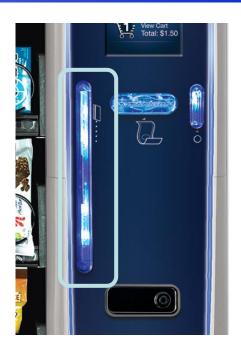

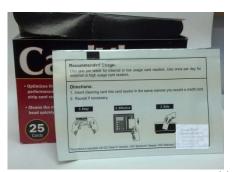

## **Preventative Maintenance**

| SERVICE AT EACH INTERVAL<br>LISTED X WEEKS OR VENDS WHICHEVER<br>COMES FIRST | Weeks<br>Vends | 1<br>500                              | 1000    | 4000    | 13<br>15000 | 26<br>25000 | 52<br>50000 |
|------------------------------------------------------------------------------|----------------|---------------------------------------|---------|---------|-------------|-------------|-------------|
| REFRIGERATION SYSTEM - Combo Only                                            |                |                                       |         |         |             |             |             |
| AIR INLET SCREEN - SEVERE CONDITIONS                                         |                | CLEAN                                 |         |         |             |             |             |
| AIR INLET SCREEN & CONDENSOR COIL                                            |                |                                       | INSPECT | CLEAN   |             |             |             |
| AIR OUTLET SCREEN                                                            |                |                                       |         | INSPECT |             | CLEAN       |             |
| EVAPORATOR DRAIN TUBE                                                        |                |                                       |         |         | INSPECT     | CLEAN       | SANITIZE    |
| EVAPORATOR DRAIN PAN                                                         |                |                                       |         |         | INSPECT     | CLEAN       | SANITIZE    |
| CONDENSER COIL                                                               |                |                                       |         | INSPECT |             | CLEAN       |             |
| PRODUCT DELIVERY SYSTEM                                                      |                |                                       |         |         |             |             |             |
| DELIVERY BIN AREA                                                            |                | CLEAN                                 |         |         |             |             |             |
| DELIVERY BIN LINKAGES & HINGES                                               |                |                                       |         | INSPECT |             | LUBRICATE   |             |
| MACHINE GLASS                                                                |                | CLEAN                                 |         |         |             |             |             |
| LAMP COVER                                                                   |                | CLEAN                                 |         |         |             |             |             |
| TRAYS & SPIRALS                                                              |                | INSPECT                               |         |         |             | CLEAN       |             |
| MAIN DOOR SEALS                                                              |                |                                       |         | INSPECT |             |             |             |
| MISCELLANEOUS                                                                |                |                                       |         |         |             |             |             |
| CABINET DOORS                                                                |                | CLEAN                                 |         |         |             |             |             |
| DOOR HINGE                                                                   |                |                                       |         |         |             | INSPECT     | LUBRICATE   |
| LOCK HANDLE                                                                  |                |                                       |         |         | INSPECT     |             | LUBRICATE   |
| PAYMENT SYSTEMS                                                              |                | FOLLOW MANUFACTURER'S RECOMMENDATIONS |         |         |             |             |             |
|                                                                              |                |                                       |         |         |             |             |             |
|                                                                              |                |                                       |         |         |             |             | -           |

THIS SCHEDULE SHOULD BE FOLLOWED IN ADDITION TO THE "EACH VISIT" CLEANING RECOMMENDED IN THE SERVICE SECTION OF THIS MANUAL.

CLEAN WITH APPROPRIATE CLEANER, DRY

INSPECT INSPECT FOR WEAR, PRODUCT BUILT UP OR BROKEN PART. AFTER INSPECTION- CLEAN, REPAIR, Lubricate OR REPLACE, as required

LUBRICATE SHOULD BE CLEANED, INSPECTED, AND REPAIRED BEFORE LUBRICATION. RECOMMENDED LUBRICATE IS A LIGHTWEIGHT FOOD GRADE GREASE.

**SANITIZE** USE A DILUTED BLEACH SOLUTION TO SANITIZE COMPONENTS

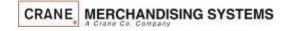

# Inspection and Unpacking

The Merchant Media is assembled and packed so that a minimum amount of time is necessary for preparation to install it on location. The following steps are recommended to ensure correct unpacking.

- **Shipping Damage**: Thoroughly inspect the exterior of the carton for damage which may have occurred during shipment. Report any damage to delivering carrier and follow their instructions.
- Remove the remainder of the packing material. On machines shipped with the lock in place, the keys are taped inside the coin return.
- Removal of shipping boards: There are 2 methods available for removal of the shipping boards on the bottom of the machine, and they are dependent upon the style of packaging used: 2 flat shipping boards (Style A), or 2 L shaped assemblies (Style B).

#### Style A

- a) Using a motorized lifting device (i.e. a forklift) raise the machine to a comfortable working height and remove the leg levelers with the use of a socket or wrench (1 5/16"). Do this on one side at a time. After the front and rear leg levelers are removed, the shipping board can then be removed. Replace the leg levelers in the legs of the machine before lowering to the ground, OR
- b) When using a pallet jack (non-motorized) insert a pry bar into the slit on the front and rear of the wooden boards, and twist the bar to force the boards to split apart, and remove from the machine.
   Screw the leg levelers all the way in before lowering the machine to the ground.

#### Style B

- a) Each of the 4 legs has a hex head screw securing the leg to the wooden pallet. Remove the screw from each leg, then using either a motorized lifting device, or a pallet jack, raise the machine sufficiently to slide the 2 assemblies out from under the machine and lower it to the floor.
- NOTE: On the machine, the weight concentration is toward the back of the cabinet. Trucking and lifting should be done from the back. CAUTION should be taken when trucking from side.
- On machines with lock in place, first unlock and turn handle to open door. When no lock is furnished, remove clip and turn handle. Swing door to its full open position.
- Remove all additional packing material from the machine.

### Is there any shipping screws in the classic bin?

# Unpacking ADA Bin

### Attention!

To avoid damage to the ADA delivery bin mechanism, remove the SHIPPING BOLTS from the bin sides prior to operating the ADA delivery bin!!!

The Shipping Bolts must be installed any time the machine is moved or transported. Failure to do so could result in damage to the delivery bin

To tilt the bin down to access the shipping bolts, swing the small latches on the top corners of the bin to release the bin.

Make sure you latch the bin after removing the shipping bolts.

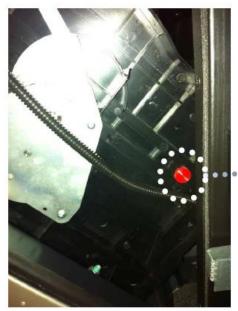

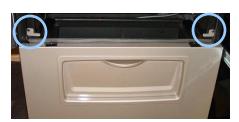

Bin Latch Locations

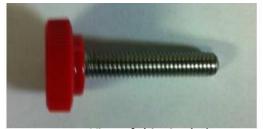

View of shipping bolt (2 shipped per bin)

### Shipping Location

(two bolts – back of bin sides on left and right)

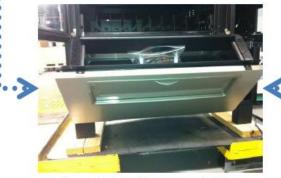

Bin pulled out to access bolts

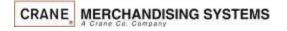

## Installation

# Moving the merchandiser through a narrow doorway

Note: If necessary, this Merchandiser can be moved through an opening as narrow as 30 inches (77 cm) by removing the panels at the top and bottom of the cabinet.

### Step 1- Remove the top Panel

- 1. Remove the screws that secure each end of the panel to the cabinet.
- 2. Pull the panel forward to remove it from the merchandiser.

Note: This only applies to an Ambient machines.

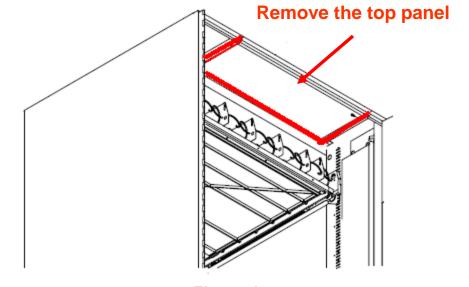

Figure 1

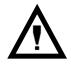

CAUTION: This procedures requires the use of tools, and should only be completed by a trained technician or operator.

## Installation

## Moving the merchandiser through a narrow doorway

### Step 2

REMOVING THE LOWER PANELAND DELIVERY BIN (Refer to Figures 2 and 3 at right.)

- Open the slide-out monetary and the glass door.
   Locate the silver tab of the delivery bin latch on the lower delivery bin side of the monetary wall.
- 2. Lift the latch up to allow the delivery bin assembly to hinge down.
- Lift up the delivery bin slightly and lift up on the drop rods to allow the rods to clear the stop brackets.
- 4. Slide the delivery bin assembly to the right to clear the hinges. The delivery bin assembly will not be attached to the machine.
- 5. Unhook the SureVend<sup>™</sup> harness at the SureVend<sup>™</sup> board, noting the wire routing.
- 6. Remove the screws that secure the bottom panel to the cabinet.
- 7. Pull the panel forward to remove it from the cabinet.

#### NOTE

To fit the merchandiser through some of the most narrow doorways, you may have to remove the trays. If you do, follow the procedure a outlined on the following page.

| CRANE | MERCHANDISING SYSTEMS

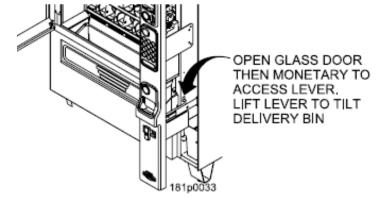

Figure 2

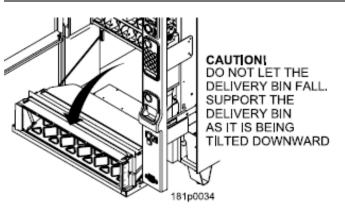

Figure 3

# Installation Leveling the unit

## Leveling the Machine

Leveling the machine on location is important for the proper function of the machine. There are four leveling screws in the legs of the machine to make any necessary adjustments. After positioning the machine, level it from front to rear and right to left directions. After leveling, turn front right (lock side) leveling screw in about one-half turn to drop this corner slightly to make the door easier to close and lock.

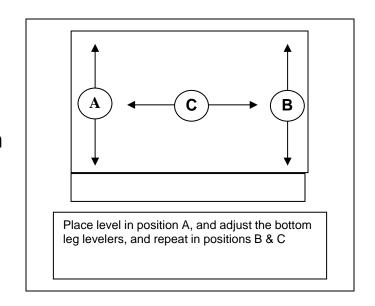

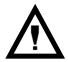

CAUTION: This procedures requires the use of tools, and should only be completed by a trained technician or operator.

# **Installation Clearances**

## Clearance Requirements

- It is necessary on all machines to have 25mm (1") clearance on the left side of the machine for the door to properly open to access the shelves.
- All chilled or refrigerated machines require 150mm (6")of clearance behind the machine for air circulation.

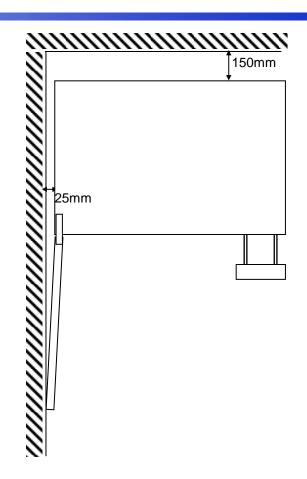

# Installation Electrical Supply Check

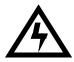

CAUTION: It is important that this machine is hooked up to the proper voltage and polarity for your country. Use a Voltmeter to verify voltage and polarity. Should the reading be any different than a normal reading or if you are unsure of what the reading should be, contact an electrician.

### Power Requirements

- The merchandiser is supplied with a service cord for the country of use, and is terminated in a grounding type. The wall receptacle used for this merchandiser must be properly polarized, grounded and of the correct voltage. Operating the merchandiser from a source of low voltage will void the warranty. Each machine should have it's own circuit, and that circuit should be protected with a circuit breaker of fuse to conform to local regulations.
  - 1. Voltage Check Place the leads of the voltmeter across the Line and Neutral sockets of the wall receptacle. The voltmeter should indicate a stable voltage in a range of 110 to 130Vac for 120V 60Hz locations, or 220 to 240Vac for 230V 50Hz locations.
  - 2. Polarity Check Place the leads of the voltmeter across the Line and Ground sockets of the wall receptacle. The voltmeter should indicate a stable voltage in a range of 110 to 130Vac for 120V 60Hz locations, or 220 to 240Vac for 230V 50Hz locations.
  - 3. Noise Potential Check Place the leads of the voltmeter across the Neutral and Ground sockets of the wall receptacle. The voltmeter should indicate zero voltage. A measurement greater than 1.5V could result in operational issues for the merchandiser's electronics caused by electrical noise.

**Note:** Any deviation from these requirements could result in unreliable performance from your merchandiser.

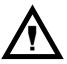

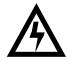

CAUTION: This procedures requires the use of tools, and should only be completed by a trained technician or operator.

# Initial Setup Key Steps

- After unpacking and installing the machine on location the Key steps to setting up the machine the first time are:
  - 1. Load a change fund into the coin mechanism.
  - 2. Set the selection prices in the machine.
  - 3. Test vend at least one selection on each shelf to verify:
    - a. Pricing is correct, and coin mech, bill acceptor and credit card device are working correctly.
    - b. Product and nutrition information are correct.
    - c. Selection delivers products.
    - d. Delivery bin delivers product to customer.

# Filling the Machine

### Loading the Machine

- Lift the front edge of the shelf and pull the shelf forward until it stops
- 2) Insert products into spirals
- Once the shelf is loaded, push the shelf back into the machine until you feel front edge raise up over the ramp.

Note: If tall product hits the shelf above when restoring the shelf to the normal vend position, raise the upper shelf to provide clearance

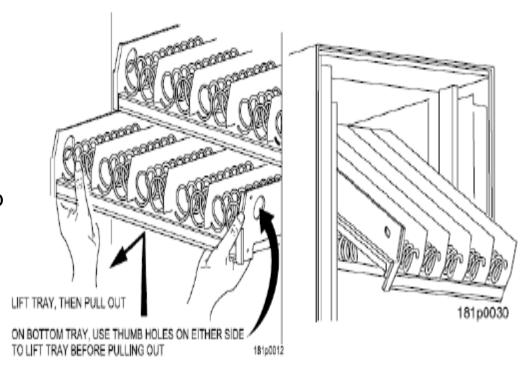

## Payment Systems

The Media Merchandisers are capable of accepting multiple forms of payment systems using a Multi Drop Buss or Executive (export only) interface.

- All payment devices are mounted on the slide out assembly. The front of this slide out assembly is called a Pill. There are multiple configurations of the Pill available should you need to add or remove payment peripherals in the future.
- If your payment peripherals were installed at the factory they should already be enabled in the electronics, but you should verify that the notes you wish to accept are enabled.
- Instructions from the manufacturer for all peripherals installed at the factory are included in the bag assembly in the machine. Please refer to these instructions for information on filling coin tubes, adding bills to recyclers or other pertinent information.
- Please refer to the instructions that came with payment systems for set up and installation, and maintenance.
- See the service modes section of this document for information on enabling or disabling different bills and/or additional peripherals.
- Dependent upon the firmware version in use, currency symbols may change, based on the country of destination.

# Initial Start Up Powering up the machine

Turn on the power switch located on front of the power box accessible by pulling out the swing panel.

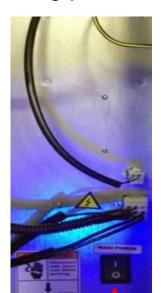

**Power Switch** 

CRANE MERCHANDISING SYSTEMS

The Media Merchandisers run on the Linux operating system, it is essentially a computer so it will take several minutes to power up just like your computer at home.

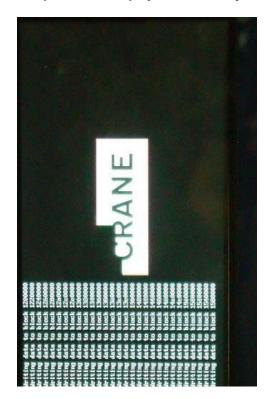

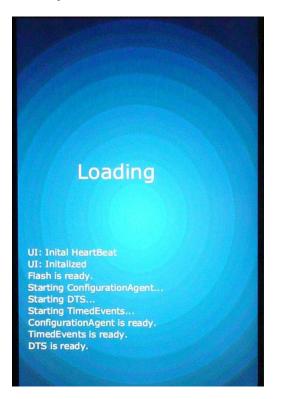

# Initial Start Up Programming tips

- This Programming Guide is based on software version 10.8.1
- The software version is shown on the bottom right of the display anytime you are in the Service mode. The software version can also be displayed by pressing the Firmware Information icon in the service mode and reading the LE board information.
- Earlier or later versions of software may not contain all the same menus and/or options. Some Menus items may also be in different places within the menus & program differently.
- This programming guide is specific about what icons or menu bars to touch within the Modes. When certain Menu items are enabled and disabled additional menu items may appear or disappear. Most of the time this guide will be correct but rely on the display for the correct icons or menu bars to touch.

# Initial Start Up Quick Start Tips

# Below is a list of Menus that should be set up or checked before operating the Machine:

- 1. When opening the service door on the machine you will be prompted for a PIN, enter 3333 on the touchpad.
- 2. Set the Prices by selecting button Price Icon in the service mode.
- 3. Make sure the Shopping Cart Size (max 3) and Shopping Cart Max Value is set to the cart size times the highest price in Product Configuration. Touch: Product Configuration > Shopping Cart Setup.
- 4. If you have added, moved or removed any motors touch: Product Configuration > Selection Configuration > Perform Auto Configuration > Start Auto Configuration.
- 5. If any motors are being coupled on the candy tray or squat tray Touch: Product Configuration>Couple Motors.
- 6. Verify your Coin Mechanism, Bill Validator and Card Reader are enabled in the Monetary Menu.
- 7. Verify the bills you want to accept are enabled in the Monetary Menu > Bill (Note) Acceptance.
- 8. Set the Time and Date in the System Setting Menu > Set Time and Date.

# Initial Start Up Quick Start Tips

# If your machine contains a refrigeration unit you must also set the following:

- 1. Verify or set the Configuration Version, go to System Settings > Press the lower half of the down arrow to scroll down and verify the Configuration Version is set correctly.
- To change the Configuration Version touch the Configuration Version menu bar, your options are Ambient, Refrigerated, European Control, Non-perishable and Chilled. Do not choose European Control unless your area is within the region covered by these requirements.
- 3. Press Done to save your choice.
- 4. Next select Refrigeration Settings, this menu does not appear if the machine is set to Ambient.
- 5. Touch Adjust Temperature if required.
- 6. If set to Refrigerated or European Control, Touch Health Control to assign the selections to work with Health Control. The health control menu will not appear if you machine is set to anything other than Refrigerated.
- 7. Effective with the release of 10.8.x software, if Refrigerated or European Control is selected, all selections in the machine are enabled for Health Control. If you are not using perishable products in all selections, non-perishable products should have the Health Code disabled.

## **Initial Start Up**

## Quick Start Tips – Loading the Coin Mechanism

Prior to placing the machine in service, you must add an initial amount of change to the coin mechanism to prevent a "Use Correct Change" condition. Initial loading of coins should be done through the menu provided to insure the coin mech accurately counts all change available for payback to the customer. Recommended minimum amount is 20 each of the different tube coins. This minimum amount of change should remain in the machine at all times. The currency symbol on the display will change as required by the country of destination.

### Adding Initial Change Load

- 1. Enter the required PIN: 3333,
- 2. Touch the Monetary Icon on the screen.
- Touch the Coins In/Out menu Bar
- 4. Increase the amount of Change Available by inserting coins to thru the chute on the top of the coin mech. Totals (count and value) for each coin should increase as coins are added.
- 5. Press the left arrow to exit and return to the main menu.

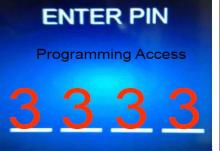

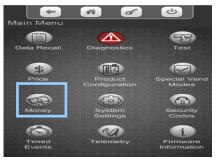

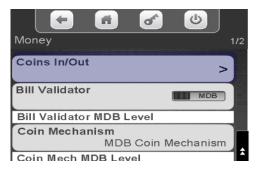

|      |       | 923    |
|------|-------|--------|
| Coin | Count | Value  |
| 0.05 | 35    | \$1.75 |
| 0.25 | 20    | \$5.00 |
| 0.50 | 15    | \$7.50 |
| 1.00 | 1     | \$1.00 |
| 0.05 |       | >      |

# The Selection Process The Main Menu

### Main Menu Screen

- The Main Menu allows your customer to view promotions when enabled and view nutritional facts when a Product Library is present.
- When product libraries or multiple promotions are not used this is an extra screen that is not necessary and bypassing it speeds up the vend process.
- When using plan-o-grams the customer can check the nutritional information when making a selection even if this menu is disabled.
- As a default the machine is set to Skip the Main Menu.
  - The menu item to turn the Main Menu on or off can be found in the Special Vend Modes menu.
- When the Main Menu disabled and the idle loop screen is pressed, the screen will immediately transition to the numeric keypad screen.

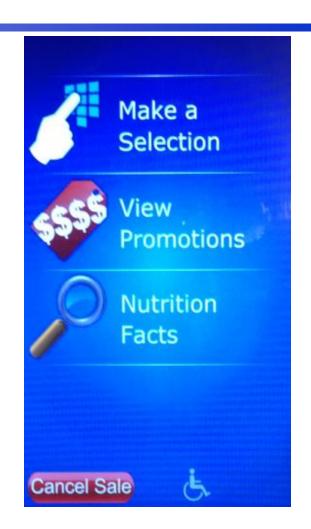

# Making Selections and Navigating the Shopping Cart

Use the Keypad to make a selection. Your selection will be placed in a shopping cart. The Keep Shopping and Checkout Icons will start flashing. Choose Keep Shopping to add additional selections (maximum of 3) to your cart. Press Check Out when finished.

Note: The shopping cart can be disabled by enabling Rapid Vend under the Special Vend Modes Icon and the machine will immediately go to checkout after making a selection.

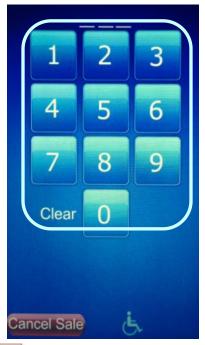

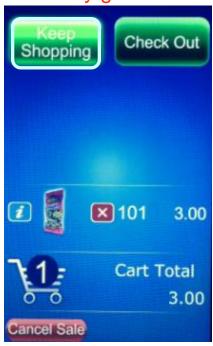

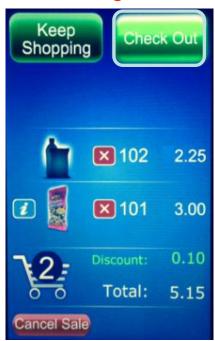

# Making Selections and Navigating the Shopping Cart

If you have a planogram installed, an image of the product will appear on the screen

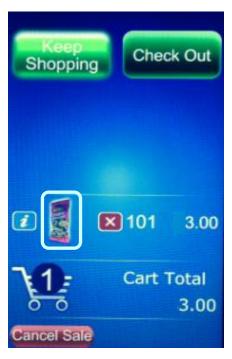

Pressing the Information icon next to the product image will show a popup with nutritional information for that product

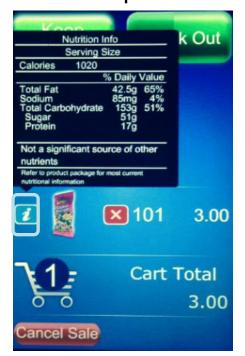

# Making Selections and Navigating the Shopping Cart

If you do not have a planogram installed, or a product assigned, an image of a generic product will appear on the screen

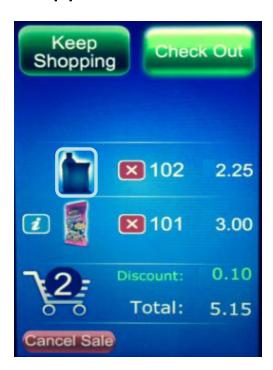

To remove a product from the shopping cart press the red X

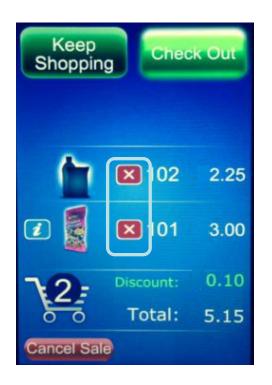

# Making Selections and Navigating the Shopping Cart

Any Discounts or Surcharges will be shown to the right of the shopping cart as well as the Total of all products in the cart.

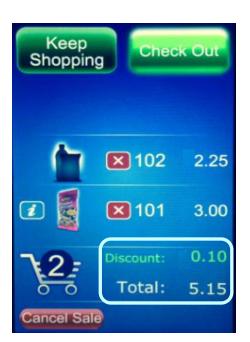

At any time you can press the cancel icon to cancel the entire sale. If nothing happens for 30 seconds (settable) the machine will cancel the transaction and go back to the idle screen

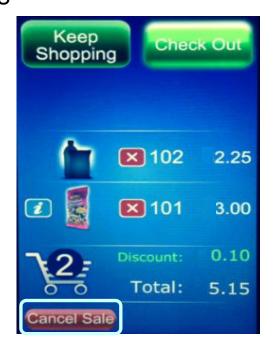

# Making Selections and Navigating the Shopping Cart

Any type of payment, cards, coin or bills can be inserted any time during the transaction. Pressing checkout will cause the settlement screen to appear if money has not already been inserted

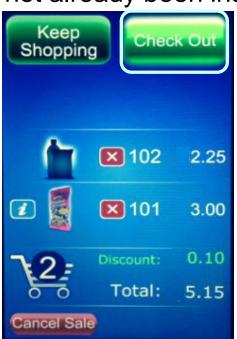

The settlement screen will communicate to the customer their Monetary payment options

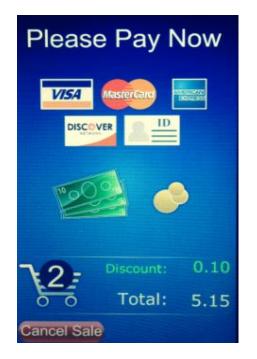

# Accessing the Service Modes

When the monetary compartment is opened, the display will prompt the operator to enter a PIN number on the Touch Screen to gain access to the service modes.

- The default PIN for route driver access is 1111 (limited access).
- The default PIN for programming access is 3333.

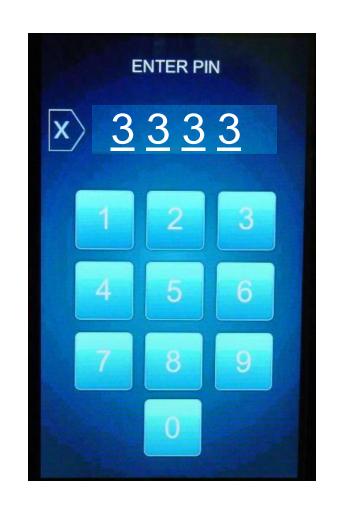

# Service Modes Initial Screens

If Errors Exist, an error list will be shown on the display that includes the time and date of each error.

The errors do not need to be cleared, once corrected the error will be erased automatically.

To escape to the home screen press the Back arrow, or the Home Icon

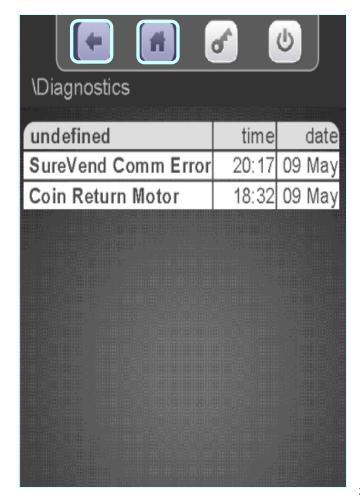

### How Do I Access the Service Modes?

If PIN 1111 was entered and No Errors Exist, the home screen for the Driver menu will appear. This menu allows limited access to the service modes. Touching an icon on the screen will provide access to that menu.

### Driver access allows you to:

- View Resettable and Non Resettable sales data.
- Send a wireless DEX read.
- Manage or Audit the existing Planogram.
- Home all Un-homed Motors.

For access to all other service modes use PIN # 3333

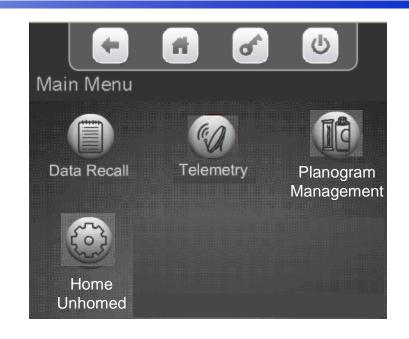

#### How Do I Access the Service Modes?

- If PIN 3333 is entered and No Errors
   Exist, the home screen for the
   programming menu appears allowing
   access to all the Main Menu icons.
- Each of the icons on the screen represent a tiered menu that provides access to the menus under the corresponding heading.
- Pressing an Icon on the screen provides access to that menu.

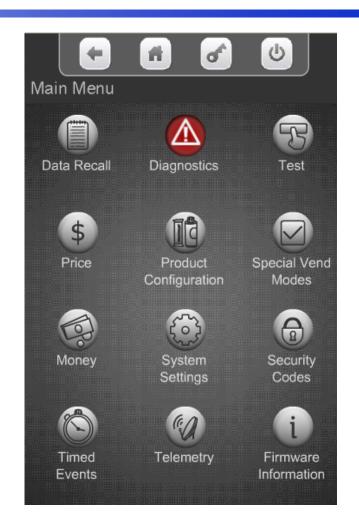

#### How Do I Access the Service Modes?

- For Programming purposes, the Merchant Media platform uses the 7" LCD touch screen and a series of icons to provide access to the Service Modes.
- Touching an icon will take you to the top level menu for that Service Mode.
- The concept of the touch screen and the use of icons is similar to many devices that feature touch screen technology.
- A successful touch of an icon will change the color of the icon, and sound a beep to acknowledge acceptance of the touch on the screen before proceeding to the selected menu.
- Note: An audible response (beep) will occur anytime the display is touched, and may not reflect successfully choosing an icon.

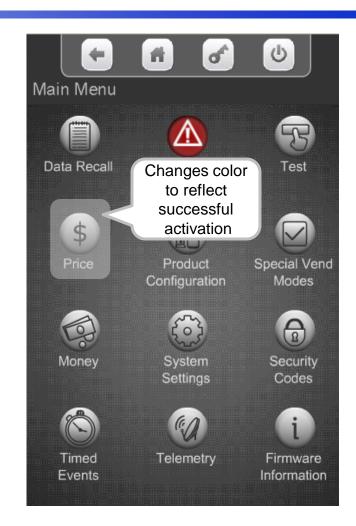

#### How Do I Access the Service Modes?

- If PIN 3333 is entered and No Errors
   Exist, the home screen for the
   programming menu appears allowing
   access to the service Icons.
- Each of the icons on the screen represent a tiered menu that provides access to the menus under the corresponding heading.
- Pressing an Icon on the screen provides access to that menu.

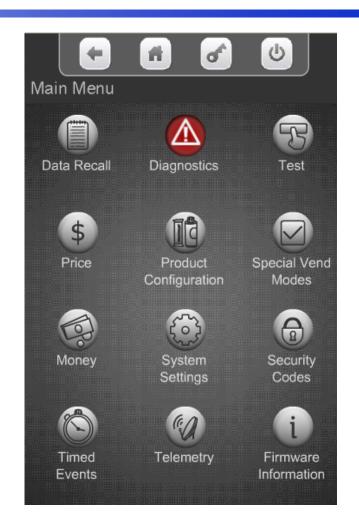

## How do I use the keypad in the Service Mode?

#### Main Menu

- Across the top of the Main Service Menu is a series of four icons that will always be present when in the service menu.
  - The left arrow returns you to the prior menu
  - The small house icon returns you to the Main Service Menu
  - The Key icon is not currently used.
  - The Power icon is not currently used.
- The content of the title Main Menu will change depending what menu you are in. This helps you remember which menu you are in.

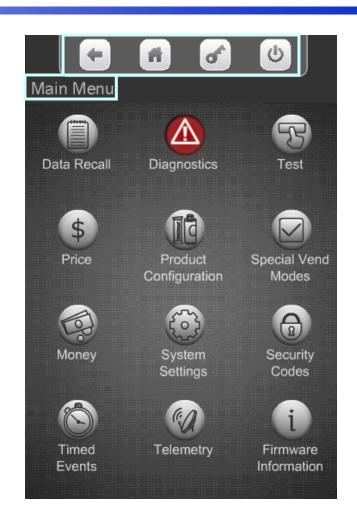

## How do I use the Touch Screen in the Service Mode?

- All the features normally associated with a touch screen, its icons and menu bars are possible, including:
  - Touching an icon to toggle it's current state (On to Off, Yes to No, etc), or
  - Touching a menu item to access another level of the tiered menu system.
  - Alpha & numeric keypads will pop up when required for input.
  - Confirmation boxes will appear to confirm an item to be added or deleted.
- Another feature of this screen is that it shows the current time and date, and current Atlas LE board software revision at the bottom of the screen.

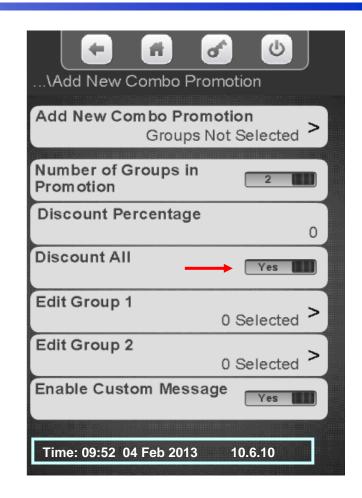

#### Menu Chart

#### Service Mode Menu Chart

Main Menu

Full details on all Service Modes can be found in the full User's Guide, available at www.cranems.com

Menus 1 to 6

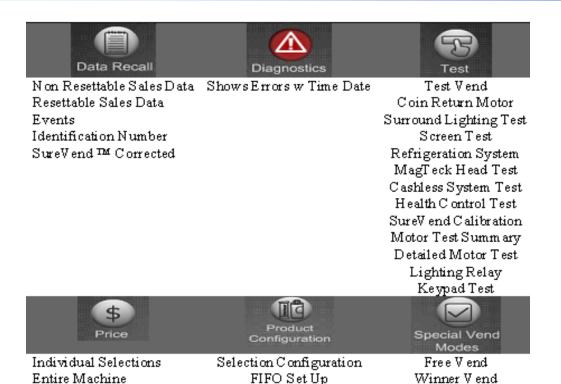

Hniversal Product Code

Shopping Cart Setup

View Planogram

Couple Motors

SureV end

Browse All Products

Combo Vend

Token Enabled

Rapid V end

MultiV end Discount

Skip Main Menu

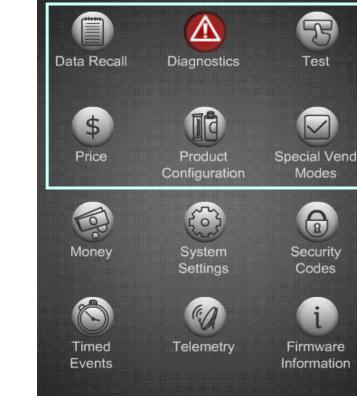

Price Tray 1 Price Tray 2

Duplicates for all trays

#### Menu Chart

Money

## Service Mode Menu Chart Menu 7 to End

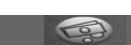

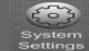

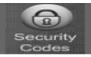

Enter Pin Change Route Pin Change Operator Pin

Coins In/Out. Bill V alidator Coin Mechanism Card Reader 1 Card Reader 2 Onboard Cashless Bill Acceptance Declining Balance Force V end Accept On Low Change Low Change Message Credit For Failed Vend Card Revalue A Card Revalue B

Machine Information Time & Date Language DTS Software Updates Backup/Restore Clone Configuration Clone Board Screen Brightness Led Color Idol Timeout. Advertisements Custom Messages Nightly Reboot Setting Configuration Version Refrigeration Settings Cab Lights When OOS

Cash Discount

Time of Day Events Backup Events Power Save Events

Telemetry

Send Dex Ping Server Sync Time w Server Get Network Status Send Log Files Update Configuration Load Network Get Cashless Terminal Cfg Enable Mesh Assign Unit Un Assign Unit

Firmware Information

Peripheral Firm ware Info SureVendVersion I/O Board Version LE Board

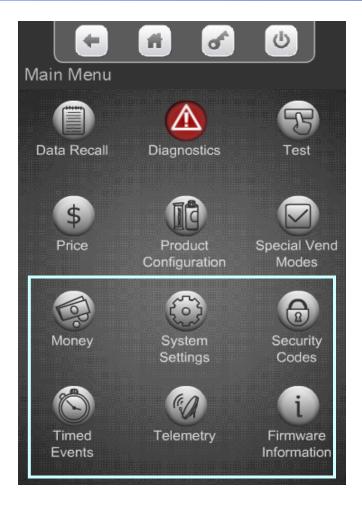

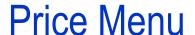

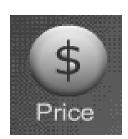

#### **Price Menu**

From the Main Menu Touch the Price Icon to access the price setting Menu.

There are three options for setting prices:

- By Tray
- Entire Machine
- Individual Prices

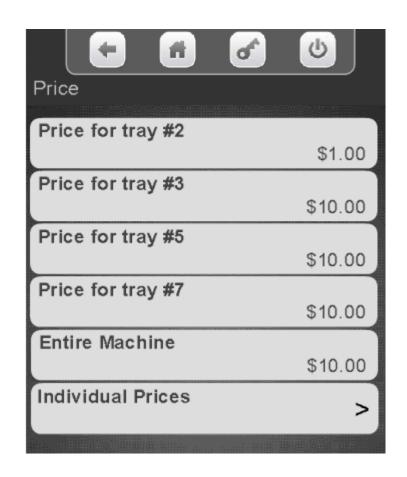

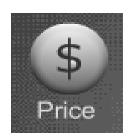

## Price Menu Setting Individual Prices

#### Step 1 – Touch Individual Prices

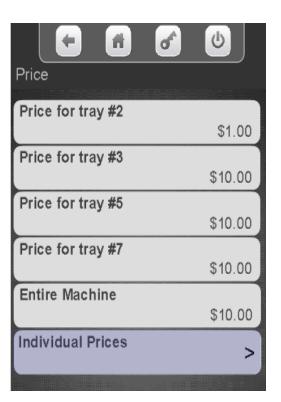

Step 2 – Touch a Tray

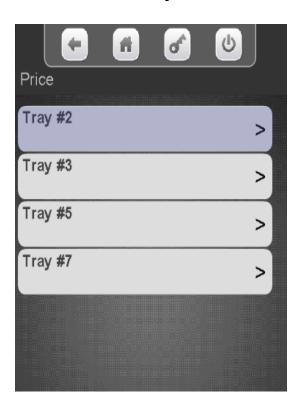

Step 3 – Touch a Selection

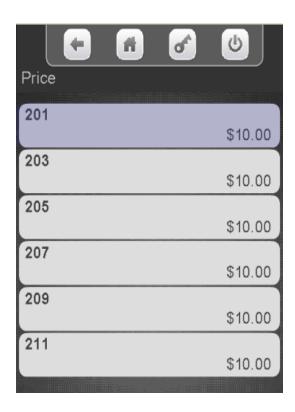

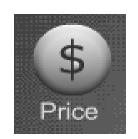

## Price Menu Setting Individual Prices

#### **Setting Individual Prices**

- A numeric keypad will appear on the screen along with a window displaying the current price.
- The left arrow above Done is your backspace key.
- Use the numeric keypad to enter the new price for the that selection, Press Done to save.

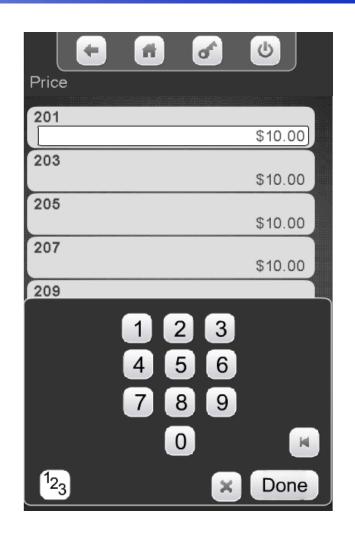

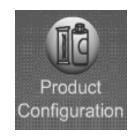

- The Product Configuration menu provides access to the following modes in the machine:
  - Selection Configuration
  - First in-First out (FIFO) Setup
  - UPC Setup (Package UPC)
  - Shopping Cart Setup
  - View Planogram
  - Couple Motors
  - SureVend
  - Browse all Products

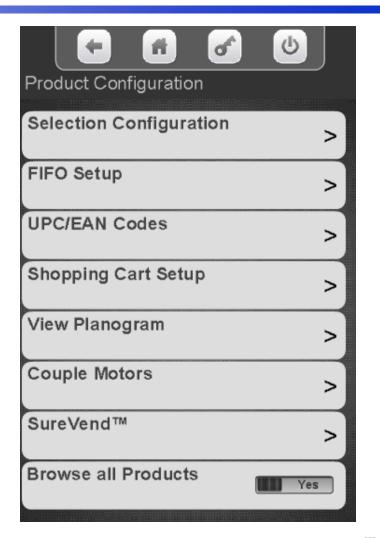

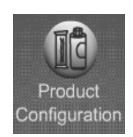

### Selection Configuration - Autoconfiguration

Touch Selection
Configuration to enter

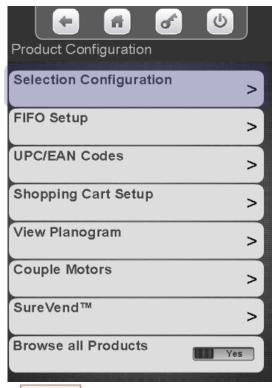

To automatically configure the motors Touch Perform Autoconfiguration.

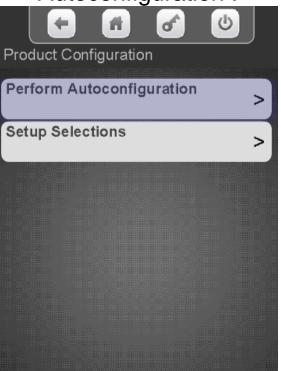

Touch Start Autoconfiguration and the controller will scan all the motors and automatically enable all motors that are detected.

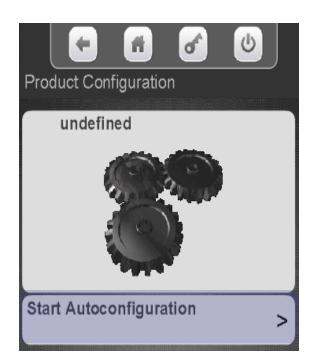

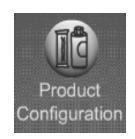

## Selection Configuration - Autoconfiguration

The display will say working then change to Autoconfiguration Finished. Touch View Results.

Choose a Tray to view results

All Selections with a checkmark were found and added to the configuration

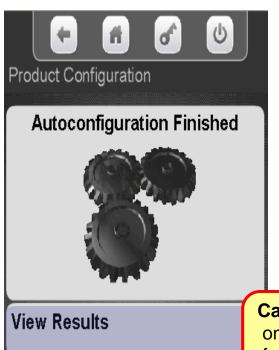

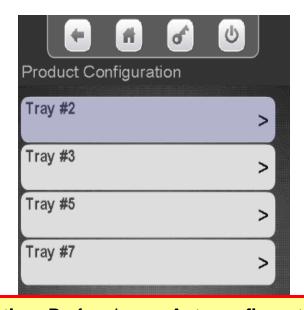

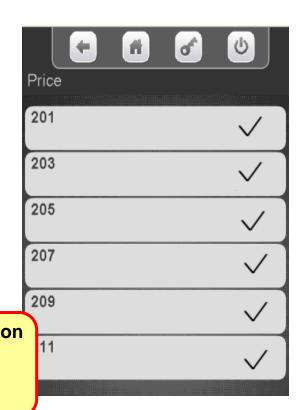

Caution: Performing an Autoconfiguration on a machine will reset all prices to the factory default of \$99.95, and remove any existing coupled motors!

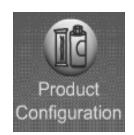

### Selection Configuration – Set Up Selections

Touch Setup Selections to manually configure selections.

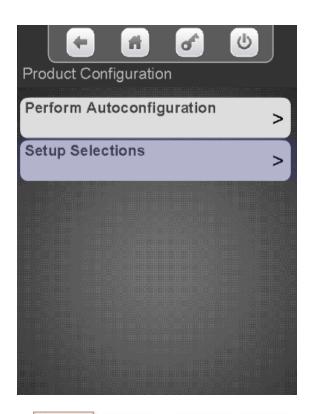

Select the desired tray to view or change the enabled selections.

Disabling a selection can be used when a bad selection motor is present

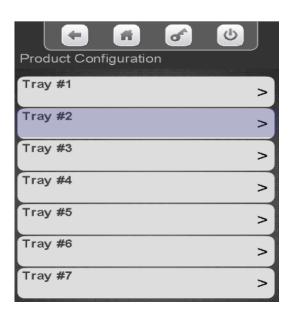

Use the keypad to add or remove a checkmark. Motors with a checkmark are part of the configuration. In some cases the down arrow will be lit, indicating you can scroll down for additional selections.

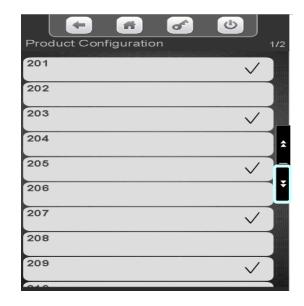

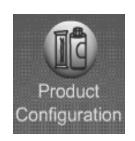

# Product Configuration Shopping Cart Setup

- This menu provides access to set up the Shopping Cart.
- Shopping Cart permits the user to select multiple items, and place them into a virtual "Shopping Cart" and purchase them in a single financial transaction.
- Recommended Shopping Cart maximum size is 3 items.
- Max Fund amount can should be calculated by multiplying the highest vend price in the machine times the Shopping Cart size.

Note: When Rapid Vend is turned on under the Special Vend Mode the Shopping Cart function is automatically disabled.

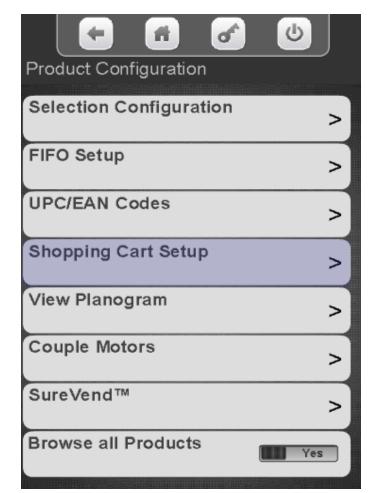

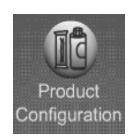

# Product Configuration Shopping Cart Setup

Touch Shopping Cart Size. Use the numeric keypad to enter the quantity of items allowed in the Shopping Cart.

Press Done when finished

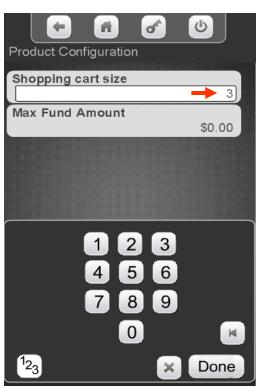

Select Max Fund Amount to set the maximum amount of funds in the cart, We recommend the cart size times the highest vend price. Press Done when finished.

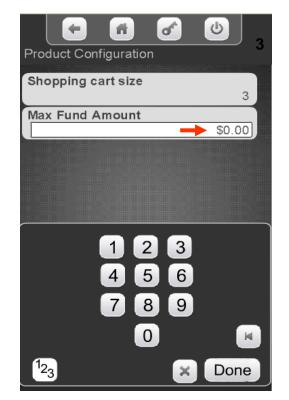

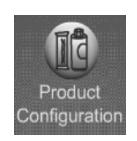

# Product Configuration Shopping Cart Setup

**Note:** The Max Fund amount menu can also be utilized allow the machine to be used as a bill changer.

For example, if you wish to allow for change of a \$10.00 bill, you can set the Shopping Cart Max Fund Amount to \$10.05, which will allow the machine to stack a \$5 or \$10 bill. When the coin return is pressed, change is returned. The same idea applies to a \$5 or \$20 bill, using \$5.05 or \$20.05 respectively.

If Rapid Vend is turned on you must turn it off for the shopping cart menu to appear, set the amount to be paid back in this menu, then turn Rapid Vend back on if desired.

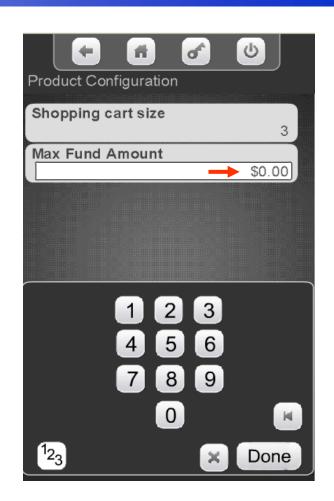

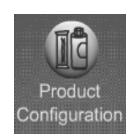

# Product Configuration Couple Motors

Touch Couple Motors to enter the Menu.

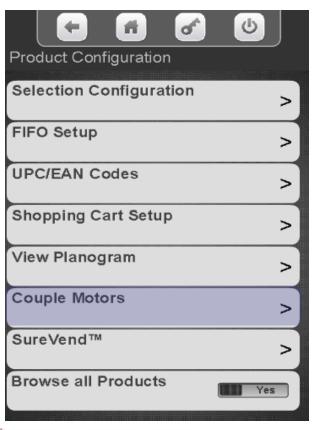

All available selections that can be coupled are shown. Use the keypad to add a checkmark to the selections to be coupled. In some cases there may be a down arrow on the right side of the key pad to scroll to additional selections.

|                       | <b>+ f</b> | 6 6          |  |  |
|-----------------------|------------|--------------|--|--|
| Product Configuration |            |              |  |  |
| 703                   | 704        | $\checkmark$ |  |  |
| 705                   | 706        | $\checkmark$ |  |  |
| 707                   | 708        |              |  |  |
| 709                   | 710        |              |  |  |

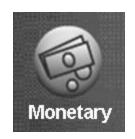

### Monetary Menu

#### **Monetary Menu Icon**

- Allows you to program the settings for all credit devices and related functions.
- Touch Money to enter the Menu.

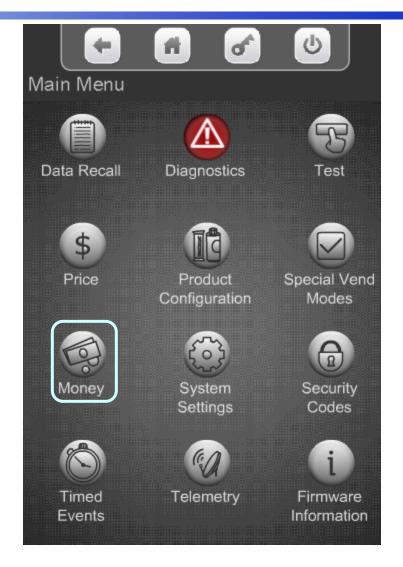

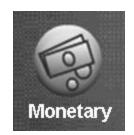

### Monetary Menu

#### The Monetary Menu

provides access to the following Menus:

- Coins In/Out
- Bill Validator
- Coin Mechanism
- Card Reader A&B
- Onboard Cashless
- Bill Acceptance
- Declining Balance
- Force Vend
- Accept on Low Change
- Low Change Message
- Credit For Failed Vend
- Card Revalue A&B
- Cash Discount

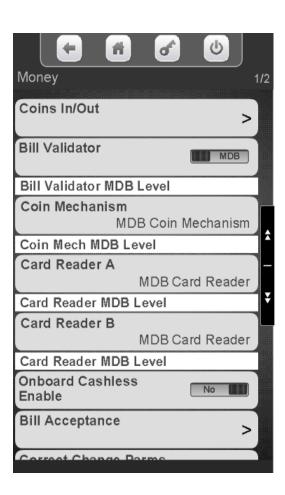

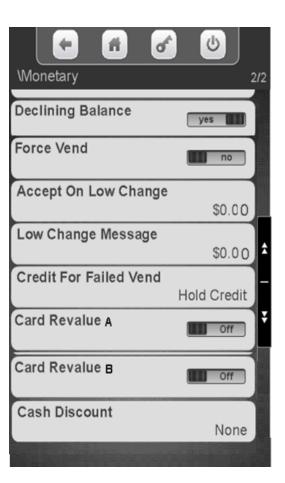

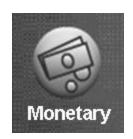

### Monetary Menu Bill Validator Enable

Touch Bill Validator to toggle between **MDB** or **No Bill** validator.

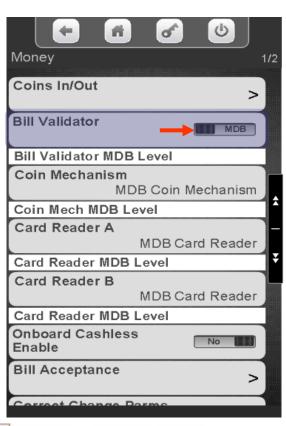

Once communication is established the communication level of the Bill Validator will be shown

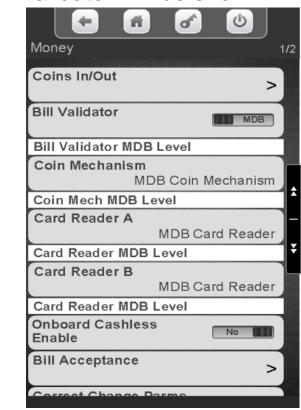

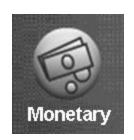

### Monetary Menu Coin Mechanism Enable

Touch Coin Mechanism to choose the coin mechanism type. The current setting is shown without entering the menu.

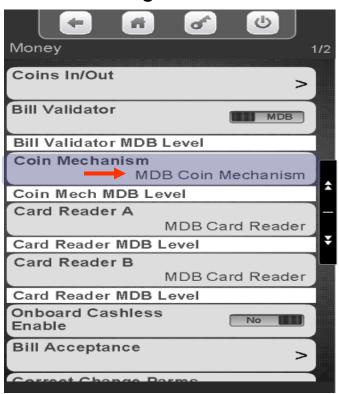

Touch the desired Coin Mechanism option and press Done to save.

Note: Exec is not used in the US.

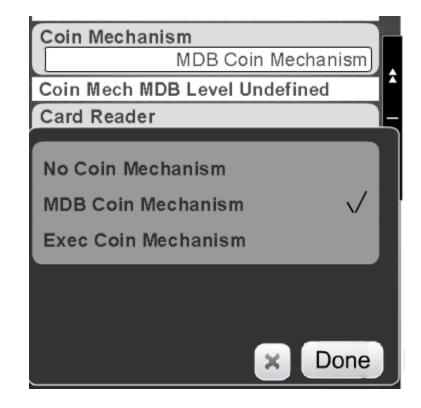

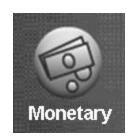

## Monetary Menu Card Reader Enable

#### **Card Reader / Cashless Options**

- There are three menu Bars as shown on the right for Card reader and/or cashless options.
- There are two menus for MDB card reader and one for an onboard reader.
- MDB is an add on card reader that plugs into the MDB harness in the machine. Your options in this menu are MDB card reader or no MDB card reader. This option is set under the Card reader Menu Bar.
- Onboard is a swipe built into the front of the machine and the options are Yes or No.
- Note: It is possible to have two MDB card readers or one MDB and one cashless reader in the machine at the same time, An example would be a college where you accept both credit cards and a college ID cards that are tied to students accounts.

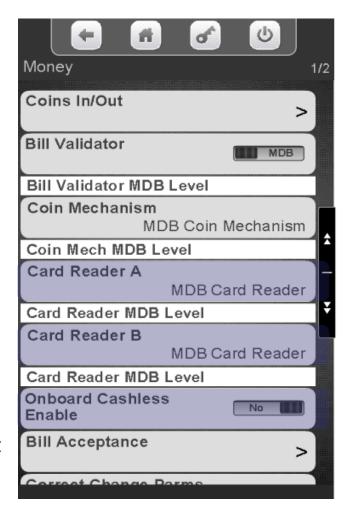

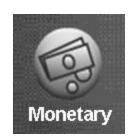

## Monetary Menu Card Reader Enable

Touch Card Reader A or B to choose your MDB card reader option. The current setting is shown without entering the menu.

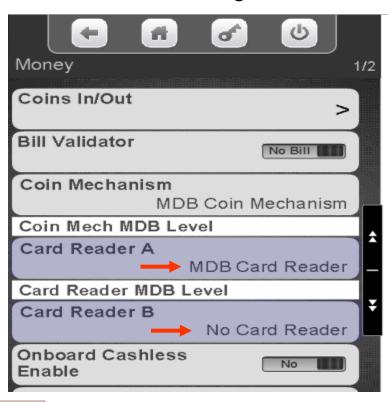

Touch MDB or No Card Reader, Touch Done to save or X to exit without saving.

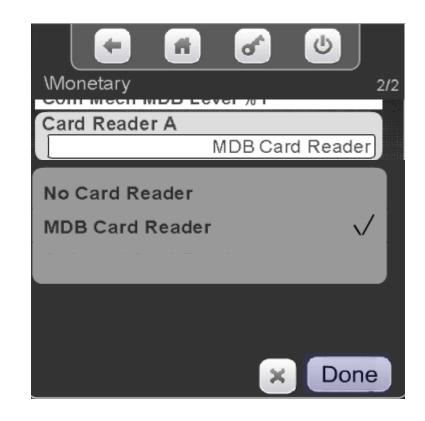

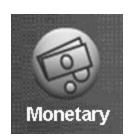

## Monetary Menu Onboard Cashless Enable

Touch Onboard Cashless Enable to toggle between Yes and No. An Onboard card reader is a built in card swipe that plugs directly into the Atlas controller at J42.

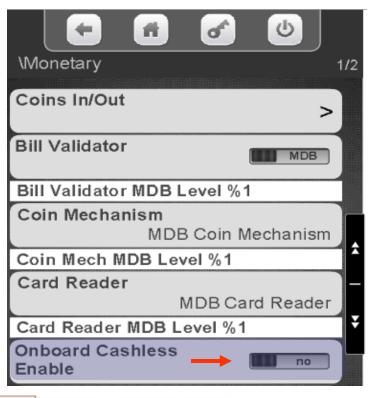

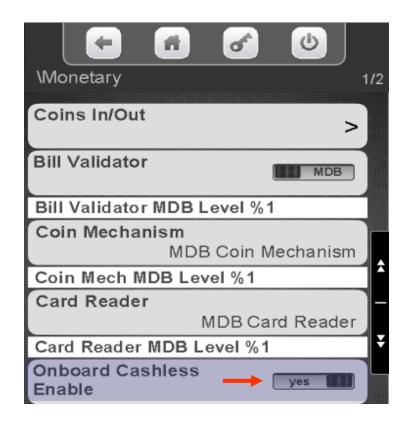

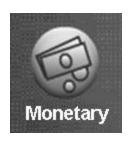

## Monetary Menu Bill Acceptance

Touch Bill Acceptance to enter the menu. All denominations enabled on the Bill Validator will be shown. Notes shown will change based on the country of destination.

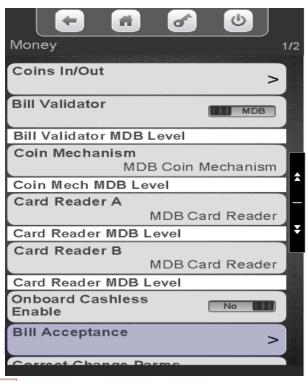

Touch the value on the display to select or unselect the bill/note denominations you wish to accept/not accept. Token must be enabled to accept Tokens or Coupons. Note: You will also need to choose what selections work with tokens or coupons in the Special Vend Modes Menu.

| \Monetary | fi | đ | <b>(b)</b> |
|-----------|----|---|------------|
| \$1.00    |    |   | <b>✓</b> ) |
| \$2.00    |    |   |            |
| \$5.00    |    |   | <b>✓</b>   |
| \$10.00   |    |   | <b>✓</b>   |
| \$20.00   |    |   | <b>✓</b>   |
| \$50.00   |    |   |            |
| Token     |    |   | <b>✓</b>   |

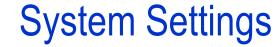

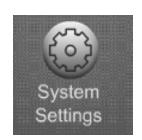

#### **Systems Settings Menu Icon**

- Allows you to program the overall systems functions.
- Touch System Settings icon to enter the Menu.

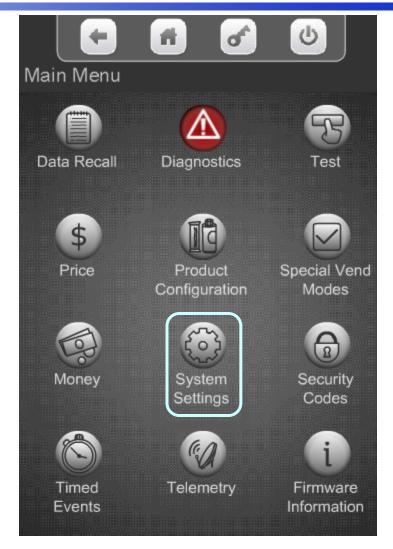

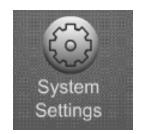

### System Settings

#### **System Settings**

- •Touching the System
  Setting Icon from the
  home screen allows
  access to the System
  Settings Menus shown on
  the two screens to the
  right.
- •Touch the down arrow to scroll to the next menu screen.
- •Touch the up arrow to return to the previous menu screen.

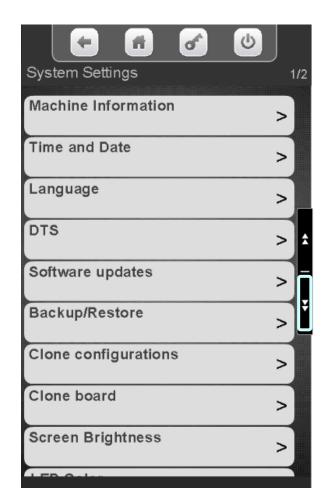

| <b>4 6</b>               |              |
|--------------------------|--------------|
| System Settings          | 2/2          |
| LED Color                | Blue         |
| Idle Timeout             | 30s          |
| Advertisements           | >            |
| Custom Messages          | > 2          |
| Automatic Reboot setting | ngs >        |
| ConfigVersion            | Refrigerated |
| Refrigeration Settings   | >            |
| CAB Lights When OOS      | Off          |

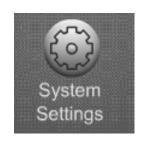

Touch the Time and Date menu bar to access the Time and Date Menu.

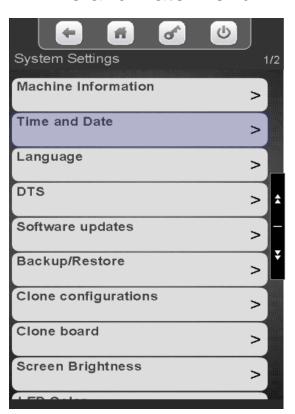

Touch to set your Time Zone

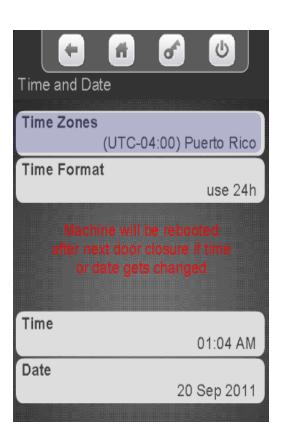

Touch your Time Zone followed by Done.

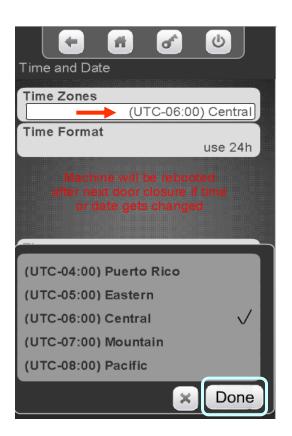

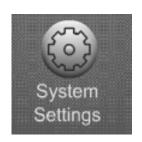

Touch Time Format to change the Format between 24 hours and AM/PM.

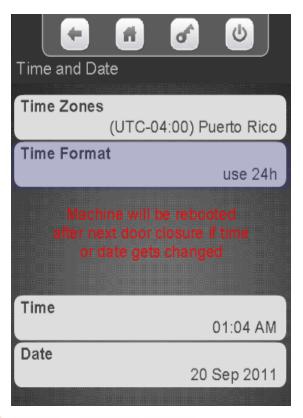

Touch your desired format.

Touch Done to save.

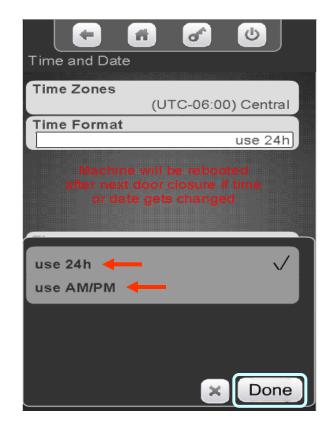

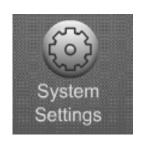

Touch the Time menu bar to change the current time.

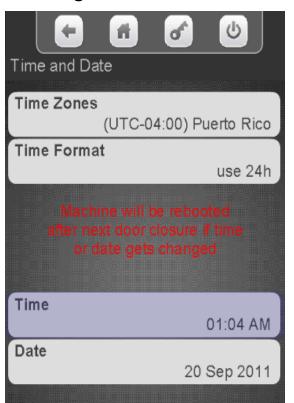

Touch the arrows key above and below the hour or minutes to change the time. Touch the AM/PM or 24 hour icon change your time format. If the format is changed here it will also changed in Time Format menu. Touch Done when finished. Press the door switch after setting the time and/or date, this will cause a reboot and ensure the Time & Date are saved.

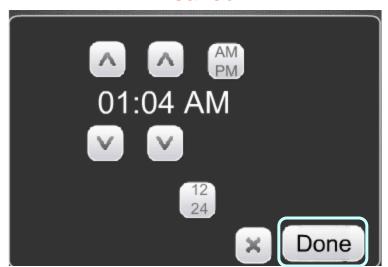

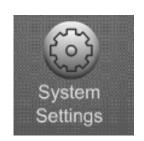

Touch the Date menu bar to change the Current Date.

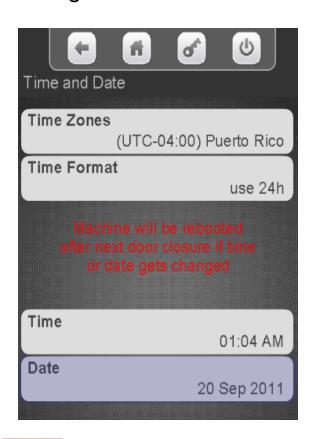

Touch the arrow keys above and below the Day, Month and Year to change the date.

Touch Done when finished.

Press the door switch after setting the time and/or date this will cause a reboot and ensure the Time & Date are saved.

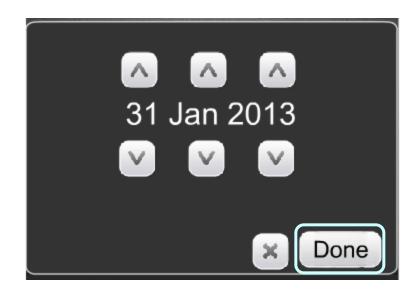

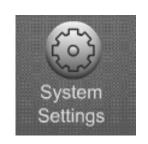

## System Settings Language

#### The Language Menu allows you to:

- Customize the Languages available to your customer.
- As shown in the picture to the right, you can enable multiple Languages at one time.
- The Language used in the service menus can also be changed and are independent of the customer languages set.
- Additional Languages can now be uploaded without changing the software, starting with version 10.8.4.

Note: You must have "Skip Main Menu" set to No when multiple Languages are enabled. This menu is located under the "Special Vend Modes" icon accessible from the main menu.

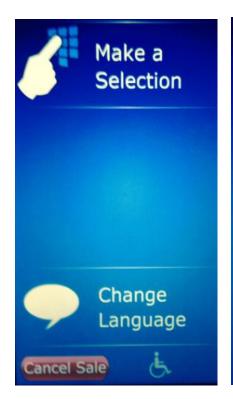

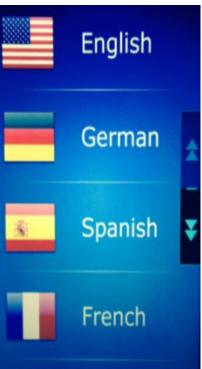

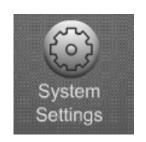

## System Settings Language

Touch Service Application or User Interface to change the current Language options.

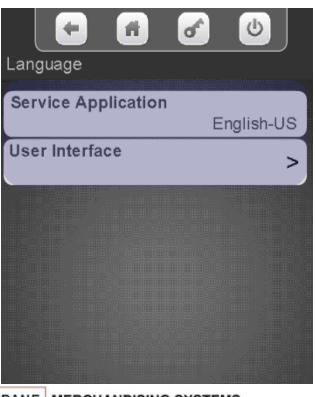

Touch a Language and Press Done to apply that Language as a default for the Service Menus. Repeat this process for the User Interface Messages, as required.

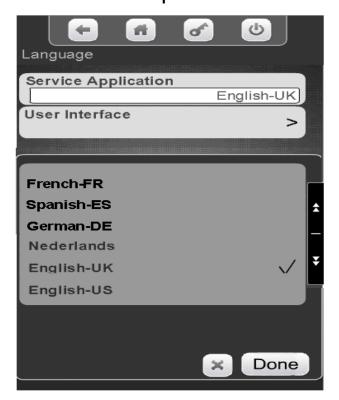

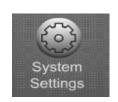

# System Settings Configuration Version

#### **Setting the Machine Type**

The choices are Ambient, Refrigerated, European Control, Non Perishable or Chilled.

- Ambient will always be selected when a refrigeration unit is not present. When Ambient is selected the Refrigeration Settings Menu Bar will not appear.
- When Refrigerated is chosen the temperature is settable from 33-38°F (1-3°C) and the health control menu will be available.
- When European Control is chosen the temperature is settable from 33-41°F (1-5°C) and the health control menu will be available.
- When Non Perishable is chosen the temperature is settable from 33-45°F (1-7°C) and the health control menu will be not available.
- When Chilled is selected the settable temperature range is from 49-69°F (9-21°C) and the health control menu will <u>not</u> be available.

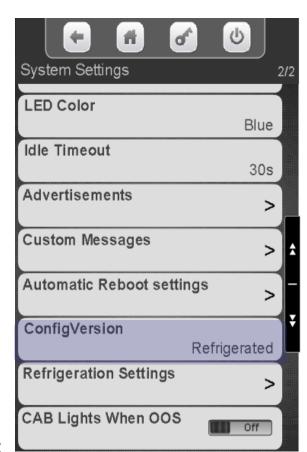

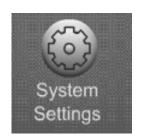

# System Settings Configuration Version

Touch the down arrow on the right side of the display to scroll down to Configuration Version.

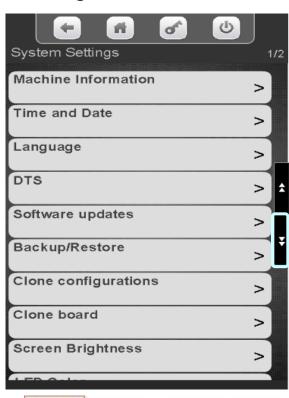

Touch Configuration Version to enter the menu.

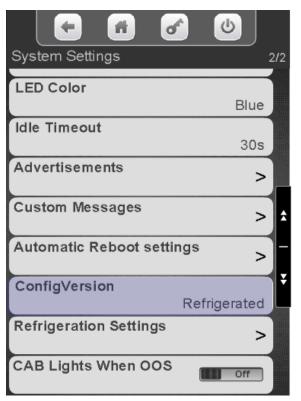

Touch to select the desired Configuration Setting. Do not use European Control in the US. Touch Done to save!

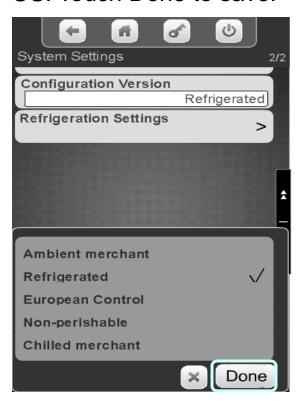

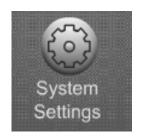

# System Settings Refrigeration Settings

Touch the down arrow on the right side of the display to scroll down to Refrigeration Settings

Touch Refrigeration Settings to enter the menu.

Touch a menu bar below to set the Refrigeration Settings.

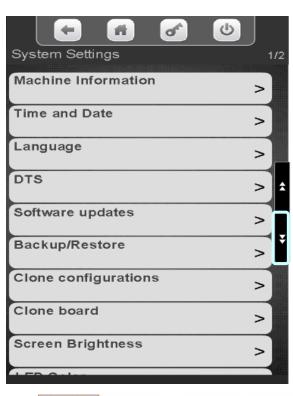

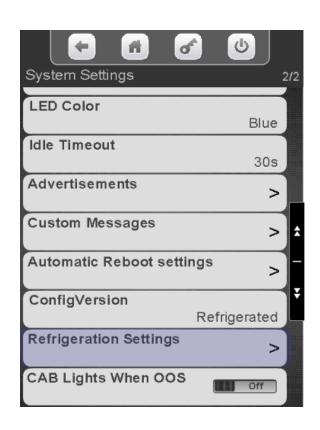

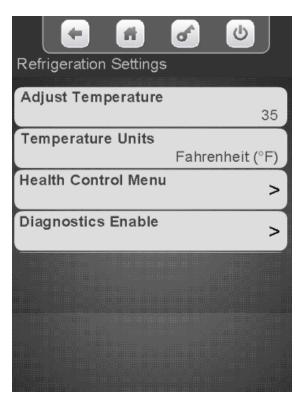

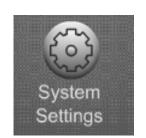

## Refrigeration Settings – Adjust Temperature

### **Setting the Temperature Range**

- In Ambient machines this menu will not appear.
- Refrigerated temperature is settable from 33-38°F (1-3°C) and the health control menu will be available.
- Non Perishable temperature is settable from 33-45°F (1-7°C) and the health control menu will not be available.
- Chilled temperature range is from 49-69°F (9-21°C) and the health control menu will not be available.

Touch Adjust Temperature

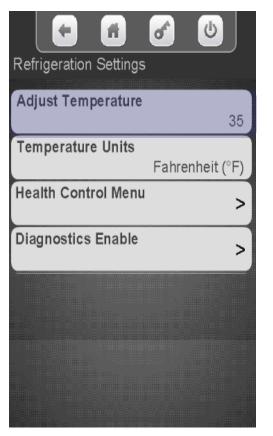

On the keypad enter the desired Temperature.

Touch Done to save!

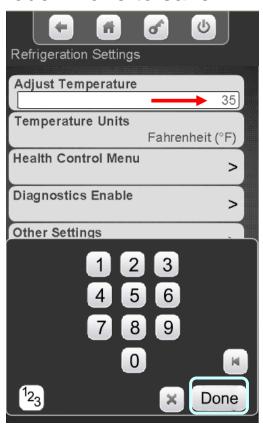

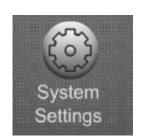

## Refrigeration Settings – Temperature Units

Touch Temperature Units to change the viewable Temperature between Fahrenheit and Celsius

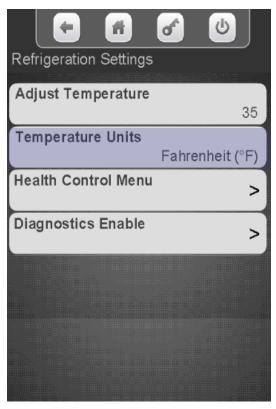

Touch Fahrenheit or Celsius. Touch Done to save!

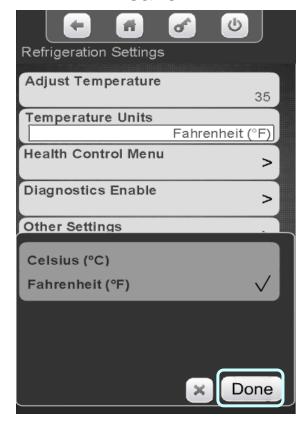

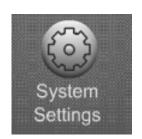

### Refrigeration Settings – Health Control

Touch Health
Control to enter the
Menu

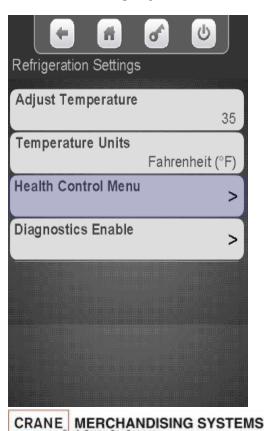

On the display Touch the tray number you wish to view or change.

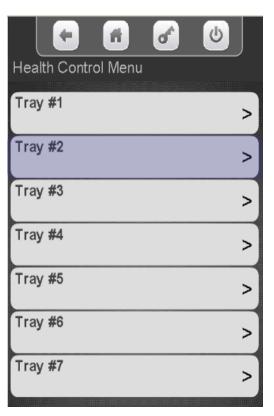

All available selections are shown. Touch a selection to add a checkmark to the selections that are active for Health Control.

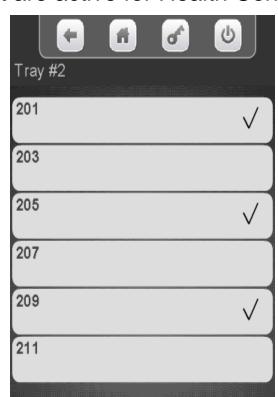

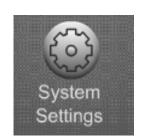

## Refrigeration Settings – Diagnostics enable

The Diagnostic Enable menu allows you to turn on or off the warning and errors reported by the evaporator sensor and condenser sensor. These errors are reported when the door is opened if they exist. The default is on for both warnings & errors, and an Error is more severe than a Warning.

High Side errors & warnings are created when the Condenser Outlet Sensor is out of Range, most likely due to blocked inlet screen, dirty condenser, or condenser fan failure

- Warning State: If the Condenser Outlet Sensor is greater than 125°F (52°C) for 30 Minutes.
- Error State: If the Condenser Outlet Sensor is greater than 150°F (66°C) for 5 minutes, cooling is disabled. The error will need needs to be manually reset.

Low Side errors & warnings are created when the unit goes into Low-Temp Defrost; where the Evaporator Coil Sensor is less than 10°F (-12°C) too frequently. Most likely due to an obstructed evaporator coil, low charge, or an evaporator fan failure.

- Warning State: If the unit goes into Low-Temp Defrost at 10°F (-12°C) in more than 5 minutes, but less than 75 minutes after a previous defrost cycle.
- Error State:, If the unit goes into Low-Temp Defrost 10°F (-12°C) in less than 5 minutes after a previous defrost cycle, cooling is disabled. The error will need needs to be manually reset.

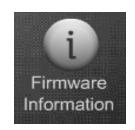

### Firmware Information

### **Firmware Information**

Touching Firmware on the keypad brings up an information screen that displays the following information:

- All the MDB peripherals in the machine including manufacturer, serial number and software version.
- The software version of the SureVend<sup>™</sup> board.
- The software version of the I/O board.
- The software version of the LE board.
- The serial number of the Atlas control board, along with the software version, and kernel file version.

|                      | of     | <b>b</b> |
|----------------------|--------|----------|
| Firmware Information |        |          |
| Bill Validator       |        |          |
| disconnected         | -/-    | -/-      |
| Card Reader          | -      |          |
| disconnected         | -/-    | -/-      |
| Coin Mechanism       |        |          |
| disconnected         | -/-    | -/-      |
| LE Board             | Ver.   | Kernel   |
| 120400039            | 10.2.0 | 2.6.34_  |
| I/O Board Version    |        | 0222     |
| SureVend Version     |        | 0103     |
|                      |        |          |

| Error Description           | Probable Cause                                                 | Possible solutions                                                                             |
|-----------------------------|----------------------------------------------------------------|------------------------------------------------------------------------------------------------|
| Stuck Keys Fatal            |                                                                | Check connectors to be properly installed                                                      |
|                             | Stuck keys on keypad or shorted connections/harness            | Check harness for damage                                                                       |
|                             |                                                                | Replace the keypad                                                                             |
|                             |                                                                | Check connectors to be properly installed                                                      |
|                             | The control beautiful and beautiful and the detect a condition | Check harness for damage                                                                       |
| o Monetary Device Fatal     | The control board has not been able to detect a working        | Check for faulty bill validator/harnessing<br>Retest without the bill validator and harnessing |
|                             | monetary device                                                | installed                                                                                      |
|                             |                                                                | Replace the coin mechanism                                                                     |
|                             |                                                                | Check connectors to be properly installed                                                      |
|                             |                                                                | Check harness for damage                                                                       |
| oin Mech No Comms           | No Communications are occuring between the coin                | Retest without the bill validator and harnessing                                               |
| on mean 110 comms           | mechanism and the control board                                | installed                                                                                      |
|                             |                                                                | Replace the coin mechanism                                                                     |
| oin Mech ROM Error          | Coin Mech ROM Error                                            | Replace the coin mechanism                                                                     |
|                             |                                                                | Check the connections within the coin mechanism                                                |
| oin Mech Acceptor Unplugged | Coin Mech Acceptor Unplugged                                   | Replace the coin acceptor                                                                      |
|                             |                                                                | Replace the coin Mechanism                                                                     |
|                             | Coins or other items are stuck in the acceptor causing the     | Remove the coins or other items from the acceptor                                              |
| oin Mech Acceptor Jammed    |                                                                | Replace the acceptor                                                                           |
|                             | gate to remain open                                            | Replace the coin mechanism                                                                     |
|                             | Coin pay out motor or solinoid is stuck in cycle               | Check for and remove bent coins or other items                                                 |
| oin Mech Payout Jammed      |                                                                | causing the jam                                                                                |
|                             |                                                                | Replace the coin mechanism                                                                     |
| oin Mech Sensor Error       | Bad coin mechanism sensor                                      | Check for an item causing a blockage and remove                                                |
|                             |                                                                | Replace the coin mechanism                                                                     |
|                             |                                                                | Check for proper pay out cassette placement                                                    |
| oin Mech All Tubes Error    | Coin mechanism not sensing any pay out tubes                   | Replace the pay out cassette                                                                   |
|                             |                                                                | Replace the coin mechanism                                                                     |
| the Mark Take Same          | Cata and action and another account to be                      | Check for proper pay out cassette placement                                                    |
| oin Mech Tube Error         | Coin mechanism not sensing a pay out tube                      | Replace the pay out cassette Replace the coin mechanism                                        |
|                             |                                                                | Replace the coin mechanism                                                                     |
|                             |                                                                | Power down the machine and re-start                                                            |
| Coin Mech Disabled          | Coin mechanism has been disabled by the board                  | Remove bill validator and/or card reader from system                                           |
|                             |                                                                | Replace the coin mechanism                                                                     |
|                             |                                                                | Reset the control board                                                                        |
|                             |                                                                | Replace the control board                                                                      |
|                             |                                                                | Check for a price set outside of allowed parameters                                            |
| xec Price Error             | Executive coin mechanism error                                 | Replace executive coin mechanism                                                               |

| Error Description                  | Probable Cause                                                                                           | Possible solutions                                                                                                    |
|------------------------------------|----------------------------------------------------------------------------------------------------|----------------------------------------------------------------------------------------------------|
| No Monetary Device                 | No monetary device detected by the board                                                                 | Check connectors to be properly installed Check harness for damage Retest without the bill validator and harnessing installed Replace the coin mechanism                                                                                                    |
| Coin Return Motor Not Present      | Control board not sensing the presence of a coin return motor                                            | Check the connection J6 on the I/O board to the coin return motor Home the coin return motor Replace the coin return motor Check for damage to harnessing Reset or replace the control board                                                                                     |
| Coin Return motor Run Time Timeout | The board has determined that the coin return motor should have arrived at home position, but it has not | Check the connections to the coin return motor Home the coin return motor Replace the coin return motor Check for damage to harnessing Reset or replace the control board                                                                                                    |
| Coin Return Motor Short Circuit    | Coin return motor has shorted out                                                                        | Check connections and harnessing for damage<br>Replace the coin return motor                                                                                                    |
| Coin Return Motor Drive Failure    | The coin return motor is not engaging the coin return arm on the coin mechanism                          | Check for damaged or missing drive linkage Check for proper mounting of coin mechanism Check for damage on coin mechanism pay out parts                                                                                                    |
| Low Change                         | The coin mechanism has reported a low or empty condition in one or more of the coin pay out tubes        | Add coins to the tubes using the coins in/out screen in the monetary section of the service modes  Do vends with coins to add coins to the tubes  Replace coin mechanism                                                                                                    |
| No IO Comm                         | The control board is not communicating with the I/O board                                                | Check for proper connections on the I/O board Check for proper connections on the control board Check for damage to the harnessing Remove the monetary devices from the system and check for restored communication Replace the I/O board Reset and/or replace the control board |
| Please Wait                        | The board is asking you to wait while it completes an ongoing operation                                  | Wait for the board to finish the operation Re-start the machine and let it re-boot Remove monetary devices and re-start the machine Reset and/or replace the control board                                                                                                    |
| No Selections Available            | The control board is not sensing any motors available for use                                            | Check for motors to be homed Check for motors and harnesses to be connected Check for power to I/O board Replace I/O board Reset and/or replace control board                                                                                                    |

| Error Description          | Probable Cause                                                                                                    | Possible solutions                                                                                                    |
|----------------------------|----------------------------------------------------------------------------------------------------|----------------------------------------------------------------------------------------------------|
| All Selections Disabled    | The control board has disabled all the motors in the machine                                                                                       | Check SureVend settings and operation Check motors to be homed and connected properly Check for a timed event to be enabled causing the condition Check/replace I/O board Reset/replace control board                                                    |
| IO Board Voltage           | The control board has detected improper voltage for I/O board operation                                                                            | Check voltage to the machine Check voltage to the I/O board Replace the I/O board                                                                                                    |
| Init Failed                | The control board has failed to initialize successfully                                                                                            | Power down and re-start the machine Power down, disconnect monetary devices and re-start the machine Replace the control board                                                                                                    |
| # XXX Motor Error          | The board has detected a problem with a selection motor (XXX indicates the selection involved)                                                     | Check harness connection Check for damage to the tray harnessing Check for damage to channel harnessing if applicable Replace the snack motor                                                                                                    |
| Health Control Active      | The control board has detected a tempereture condition which is outside the allowed parameters and has stopped allowing sales of involved products | Check for clean screens and condenser Check for acceptable clearance behind the machine Check temperature sensor for accurate readings Check refrigeration system for proper function                                                                    |
| SureVend Comm Error        | The control board is not communicating with the SureVend board system. Can be fatal or non-fatal depending on SureVend settings (optional or must) | Check the harness connections between the SureVend boards and to the I/O board at J3 Check the harnesses for damage (crushed, cut, etc.) Check the right side SureVend board to be an updated board and replace if it is not Replace the SureVend boards |
| SureVend Is Blocked        | The control board has determined that a sureVend sensor is blocked. Can be fatal or non-fatal depending on SureVend settings (optional or must)    | Check the delivery bin for items that may have hung up and blocked a beam Check harnesses and connections on the SureVend boards Check calibration on the SureVend boards Replace the SureVend boards                                                    |
| SureVend Calibration Error | The control board has calculated a value which is not possible. Can be fatal or non-fatal depending on SureVend settings. (optional or must)       | Check for damage to the SureVend boards or<br>harnesses<br>Replace the SureVend boards                                                                                                    |
| Anti Jackpot Error         | The control board has detected multiple attempts to vend<br>a product from a selection and has not seen a successful<br>delivery                   | Check SureVend calibration Check SureVend function Check motor function                                                                                                    |

| Error Description              | Probable Cause                                                                                               | Possible solutions                                                                                                    |
|--------------------------------|----------------------------------------------------------------------------------------------------|----------------------------------------------------------------------------------------------------|
| # XXX Sold Out                 | The control board has determined that a selection is sold out. (XXX indicates the selection number involved) | Check to see that there is product Check SureVend calibration Check SureVend function Check motor function                                                           |
| Factory Init                   | An attempt to restore factory default settings has been unsuccessful                                         | Power down, power up and try again<br>Power down, remove monetary devices and try again<br>Replace the control board and reset                                       |
| Card Reader No Comms           | The control board is not able to communicate with the card reader                                            | Check connections for the card reader Check for damage to the harness (cut, pinched, etc.) Replace the card reader Reset the control board Replace the control board |
| Card Reader Comms Error        | The control board is not communicating with the card reader                                                  | Check the connections and harness for damage<br>Check the settings on the board and on the reader<br>Replace the reader<br>Reset and/or replace the board            |
| Bill Validator No Comms        | Tthe control board is not communicating with the bill validator                                              | Check the connections and settings for the validator<br>Replace the harness<br>Replace the validator                                                                 |
| Bill Validator Motor Error     | The validator has reported an error to a drive motor<br>within the validator                                 | Check for a broken belt or blockage<br>Replace the bill validator                                                                                                    |
| Bill Validator Sensor Error    | The validator has reported an error to a sensor within the validator                                         | Check for a sensor blockage<br>Replace the bill validator                                                                                                    |
| Bill Validator ROM Error       | an error has been detected in a main chip in the validator                                                   | Replace the bill validator                                                                                                    |
| Bill Validator Acceptor Jammed | A jam in the bill path has been detected                                                                     | Check the bill path for items that are blocking sensors<br>Check to see that the bill path gates are not open<br>Replace the bill validator                          |
| Bill Validator Stacker Error   | An error has been reported concerning the bill box                                                           | Check the bill box to be mounted to the validator properly Replace the bill box Replace the bill validator                                                           |
| Bill Validator Stacker Full    | The bill validator is reporting that the bill box is full of bills                                           | Check for bills and remove them<br>Replace the bill box<br>Replace the bill validator                                                                                |
| Bill Validator Disabled        | The control board has disabled the bill validator                                                            | Check for coins in the payout tubes of the coin<br>mechanism<br>Check for a fault with the bill validator                                                            |
| Check Winner Prize             | The control board has detected a failed winner vend                                                          | Check for the presence of product Check motor function                                                                                                    |
| POWER OFF                      | The control board has detected a power outage                                                                | Check the power cord and plug Check the circuit breaker Check the On/Off switch in the machine                                                                       |

| Error Description                   | Probable Cause                                                                                                    | Possible solutions                                                                                                    |
|-------------------------------------|----------------------------------------------------------------------------------------------------|----------------------------------------------------------------------------------------------------|
| DOOR OPEN                           | The control board is reporting that the door has been opened                                                         | Check to see if someone has been in the machine<br>Check the door switch<br>Check switch connections and harnessing for damage                      |
| Power Save mode                     | The machine is in a power save event                                                                                 | Let the event complete  Modify or eliminate the event in the software settings                                                                      |
| Return Air Temperature Sensor Error | The control board has recorded sensor readings that are outside of allowed parameters                                | Check the readings for high or low temperatures Check for a defrost event Check for ice buildup on the evaporator                                   |
| Evaporator Temperature Sensor Error | The control board has recorded sensor readings that are outside of allowed parameters                                | Check the readings for high or low temperatures Check for a defrost event Check for ice buildup on the evaporator Check for evaporator fan function |
| Cabinet Temperature Sensor Error    | The control board has recorded sensor readings that are outside of allowed parameters                                | Check the temperature readings against a<br>thermometer, placed at near the same level as the<br>sensor, for accuracy<br>Replace the sensor         |
| Condenser Temperature Sensor Error  | The control board has recorded sensor readings that are nearing or outside of allowed parameters                     | Clean screens and condenser Check to see that the machine has six inches of clearance from the wall Replace the sensor                              |
| Condenser High Side Warning         | Temperatures at or nearing 150 degrees are being reported                                                            | Clean screens and condenser Check to see that the machine has six inches of clearance from the wall Replace the sensor                              |
| Condenser High Side Error           | Temperatures of an unlikely nature are being reported<br>(such as 999 degrees) Cooling functions are stopped         | Check the temperature sensor and connections Replace the temperature sensor                                                                         |
| Evaporator Coil Low Side Warning    | The control board has recorded sensor readings that are nearing or outside of allowed parameters                     | Check for evaporator fan function Check for ice buildup on evaporator Check for excessive moisture                                                  |
| Evaporator Coil Low Side Error      | The control board has recorded sensor readings that are outside of allowed parameters. Cooling functions are stopped | Check for evaporator fan function Check for ice buildup on evaporator Check for excessive moisture Replace the temperature sensor                   |
| IO Even Input Short                 | The I/O board is reporting that an even input switch has<br>shorted out                                              | Check for motor errors (out of home position) replace the I/O board                                                                                 |
| IO Odd Input Short                  | The I/O board is reporting that an odd input switch has shorted out                                                  | Check for motor errors (out of home position) replace the I/O board                                                                                 |
| Sold Out Machine                    | The control board has determined that all selections in the machine are sold out                                     | Check SureVend settings and function Check for vend motor function Check harnessing connections Check for board function (selection configuration)  |

| Error Description                  | Probable Cause                                                                                          | Possible solutions                                                                                                    |
|------------------------------------|----------------------------------------------------------------------------------------------------|----------------------------------------------------------------------------------------------------|
| Recycler Motor Problem             | A problem has been detected with a motor inside the <b>bill</b> validator                               | Check for an obstruction or blockage within the recycler which is stopping the motorfrom completing its cycle Replace the bill validator                            |
| Recycler Sensor Problem            | A problem has been detected in a sensor within the recycler                                             | Replace the recycler cassette Replace the bill validator                                                                                                    |
| Recycler Jam                       | The recycler is unable to function                                                                      | Check for an obstruction or blockage which is<br>preventing the recycler from completing its cycle<br>Replace the recycler cassette<br>Replace the bill validator   |
| Recycler Checksum Error            | A communications error has been reported between the recycler and the control board                     | Check the bill validator harnessing for damage Re-start the system to restore communication Replace the recycler                                                    |
| Recycler Disabled                  | The recycler has been disabled by the control board                                                     | Check for proper function of the recycler unit (errors) Check the recycler cassette for proper installation Replace the bill validator                              |
| # XX Coin Mech Tube Empty          | The coin mechanism is reporting tha there is an empty payout tube. (# XX indicates which tube is empty) | Check for an empty tube and replenish Check for a bad sensor Replace the coin cassette Replace the coin mechanism                                                   |
| Bill Validator Stacker Motor Error | An error has been reported concerning the stacker motor in the bill validator                           | Check the bill path for a blockage preventing the<br>proper operation of the bill stacker motor<br>Replace the bill validator                                       |
| Bill Validator Recycler Gate Error | An error has been detected in the recycler gate                                                         | Check for an blockage in the bill path preventing the gate from functioning Replace the bill validator                                                              |
| Bill Validator Recycler Tape Error | An error has been reported in the operation of the recycler tape within the recycler cassette           | Check for a blockage in the bill path which prevents<br>the tape from moving backward and/or forward<br>Replace the recycler cassette<br>Replace the bill validator |
| Optical Sensor Failure             | The failure of an optical sensor within the bill validator has been detected                            | Check the bill path for an obstruction or blockage<br>which prevents the optical sensor from functioning<br>Replace the bill validator                              |
| Magnetic Sensor Failure            | The failure of the magnetic sensor within the bill validator has been detected                          | Check the bill path for an obstruction or blockage which prevents the magnetic sensor from functioning Replace the bill validator                                   |
| Recycler Cass Jammed               | The recycler cassette is not able to move                                                               | Check for an obstruction or blockage which is preventing the cassette from moving Replace the recycler cassette Replace the bill validator                          |

| Error Description               | Probable Cause                                                                                                   | Possible solutions                                                                                                    |
|---------------------------------|----------------------------------------------------------------------------------------------------|----------------------------------------------------------------------------------------------------|
| Bill Validator Path Jammed      | A blockage of the bill path has been reported                                                                    | Check for an obstruction or blockage which is<br>preventing the bills from moving thru the bill validator<br>Replace the bill validator                                                                          |
| Bill Validator Cashbox Jammed   | The bill box has become jammed and is not allowing the stacker motor to complete its cycle                       | Check for a full bill box Check for damaged bills blocking the operation of the stacker plate Replace the bill box Replace the bill validator                                                                    |
| Stacker Out Of Position         | The control board has detected that the stacker has stopped out of its home position                             | Check for a blockage or obstruction which is not allowing the stacker motor to complete its cycle Check for proper installation of the bill box Replace the bill box Replace the bill validator                  |
| Recycler Out Of Position        | The recycler is not able to accept bills                                                                         | Check for proper installation of the recycler cassette Check for an obstruction or blockage which is preventing the cassette from locking into position Replace the recycler cassette Replace the bill validator |
| Cold Drink X Motor Failure      | The control board is reporting that the X motor is not functioning                                               | Check for proper connections to the motor Check for damage to the harnessing Check for proper switch function Check for over tightening of the motor Replace the motor                                           |
| Cold Drink Y Motor Failure      | The control board is reporting that the Y motor is not functioning                                               | Check for proper connections to the motor Check for damage to the harnessing Check for proper switch function Check for over tightening of the motor Replace the motor                                           |
| Cold Drink Picker Motor Failure | The control board is reporting that the picker motor is not functioning                                          | Use the position test functions to test the picker<br>motor<br>Replace the picker cup                                                                                                    |
| Cold Drink Port Motor Failure   | The control board is reporting that the port motor is not functioning                                            | Use the port test functions to test for function Check wiring connections Check switch functions including the position cam Replace the motor                                                                    |
| Cold Drink Vend Timeout         | The control board is reporting that a successful vend cycle has not been completed in the allowed amount of time | Check for a picker cup that did not return to the home position Check for a port door that did not open/close                                                                                                    |
| Cold Drink Cabinet Failure      | An error that has not yet been defined                                                                           | Should not be seen in a machine<br>Replace the control board                                                                                                    |

| Error Description                     | Probable Cause                                                                                                    | Possible solutions                                                                                                    |
|---------------------------------------|----------------------------------------------------------------------------------------------------|----------------------------------------------------------------------------------------------------|
| Cold Drink Coin Return Motor Failure  | The control board is reporting that the coin return motor has failed                                                | Check the wiring connections Check for proper mounting of the motor Check for proper mounting of the coin mechanism Replace the coin return motor                               |
| Cold Drink Picker Home Failure        | The control board has reported that the picker has failed to return to its home position at the end of a cycle      | Use the position test functions to test or cycle the<br>picker back to its home position<br>Replace the picker cup                                                              |
| Cold Drink Temperature Sensor Error   | the control board is reportingthat the temperature sensor has failed                                                | Compare the reported temperature against a<br>thrmometer<br>Replace the temperature sensor                                                                                      |
| Cold Drink Cooling System Not Cooling | The control board is reporting that the refrigeration system is not functioning                                     | Check for a bad temperature sensor Check for other errors that would cause the refrigeration system to have been shut down by the board                                         |
| Cold Drink Cabinet Too Hot            | The control board is reporting that the cabinet is operating at three degrees, or more, above the allowed parameter | Check for an accurate temperature reading Check refrigeration system for proper function (clean screens, condenser also distance from rear wall) Check for proper fan operation |
| Cold Drink Cabinet Too Cold           | The control board is reporting that the cabinet is operating at three degrees, or more, below the allowed parameter | Check for an accurate temperature reading Check refrigeration system for proper function (clean screens, condenser also distance from rear wall) Check for proper fan operation |
| Card Reader Manuf Trans Error         | The card reader has reported an error in transmitting data                                                          | Check the card reader for proper function<br>Replace the card reader                                                                                                    |
| Card Reader Service Error             | An internal error has occurred within the card reader                                                               | Reset the card reader and retry Replace the card reader                                                                                                    |
| Card Reader Manufact Error            | An internal error has occurred within the card reader                                                               | Reset the card reader and retry Replace the card reader                                                                                                    |
| Card Reader Failed OOS Error          | An internal error has occurred within the card reader                                                               | Reset the card reader and retry Replace the card reader                                                                                                    |
| Card Reader Comms OOS Error           | An internal error has occurred within the card reader                                                               | Reset the card reader and retry Replace the card reader                                                                                                    |
| Card Reader Jam OOS Error             | An internal error has occurred within the card reader                                                               | Reset the card reader and retry Replace the card reader                                                                                                    |
| Card Reader Manufact OOS Error        | An internal error has occurred within the card reader                                                               | Reset the card reader and retry Replace the card reader                                                                                                    |
|                                       |                                                                                                    |                                                                                                    |

| Error Description           | Probable Cause                                                                                                    | Possible solutions                                                                                                    |
|-----------------------------|----------------------------------------------------------------------------------------------------|----------------------------------------------------------------------------------------------------|
| Health Check Error          | The control board is reporting that an error occurred in the proccess of conducting a health check                     | Check temperature sensors for proper function Check the refrigeration system for function Reset machine for another cool down period to check for proper health control function Reset the control board to default settings and set up for another test Replace the control board and re-test |
| Heath Timer Error           | The control board is reporting that an error has occurred in the operation of the timer during a health check function | Reset machine for another cool down period to check<br>for proper health control function<br>Reset the control board to default settings and set up<br>for another test<br>Replace the control board and re-test                                                                               |
| Health Recheck Error        | The control board is reporting that an error occurred in the proccess of conducting a second attempt at a health check | Check temperature sensors for proper function Check the refrigeration system for function Reset machine for another cool down period to check for proper health control function Reset the control board to default settings and set up for another test Replace the control board and re-test |
| Capacity Sensor Failure     | An error has been reported with a sensor inside the bill validator                                                     | Re-start the bill validator and check function<br>Replace the bill validator                                                                                                    |
| Not Calibrated Sensor Error | An error has been reported with a sensor inside the bill validator                                                     | Re-start the bill validator and check function<br>Replace the bill validator                                                                                                    |

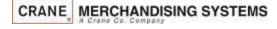

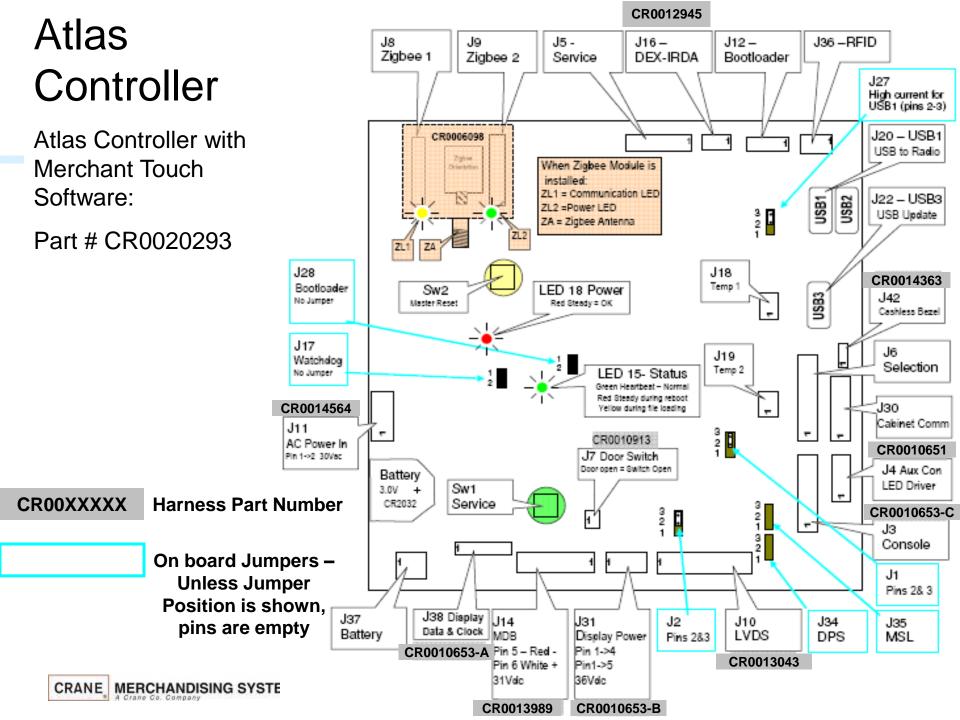

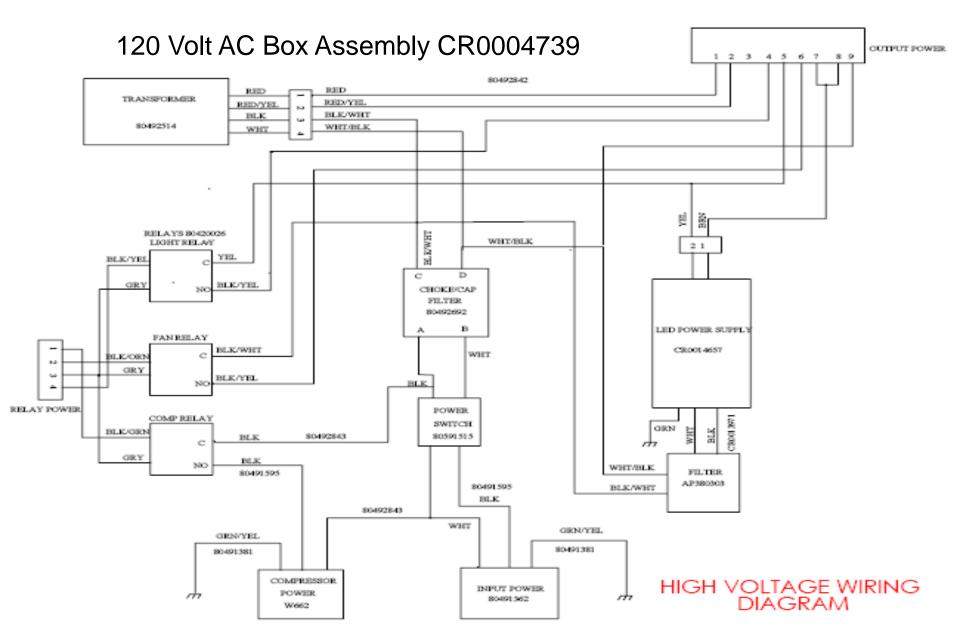

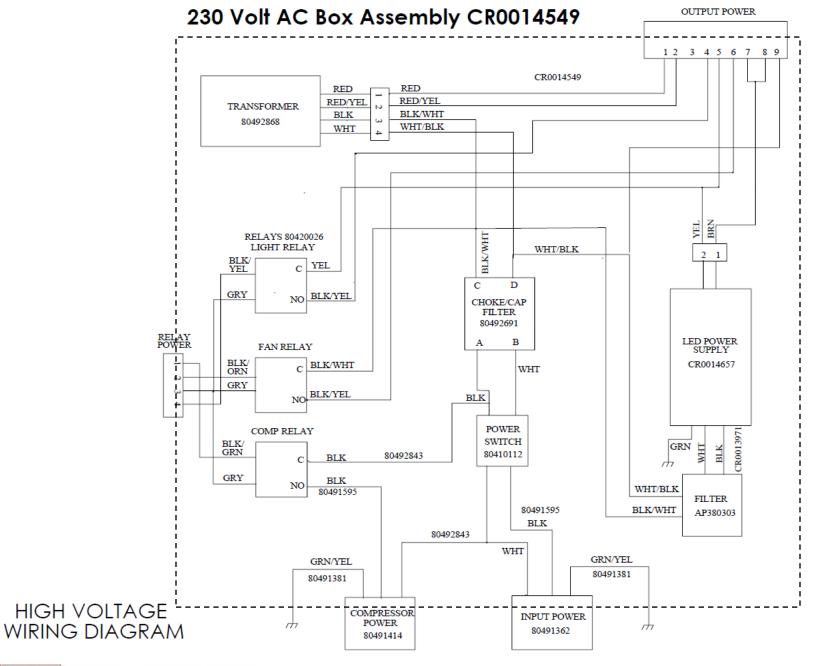

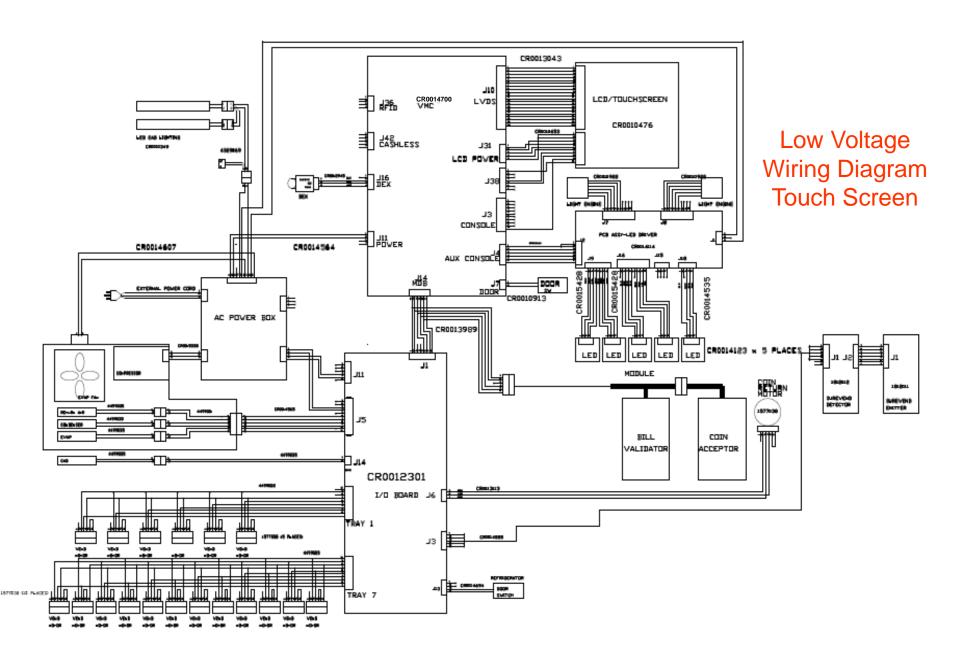

### Software Licenses

#### GNU General Public License (GPL), version 2

#### GNU GENERAL PUBLIC LICENSE

Version 2, June 1991

Copyright (C) 1989, 1991 Free Software Foundation, Inc. 51 Franklin Street, Fifth Floor, Boston, MA 02110-1301, USA Everyone is permitted to copy and distribute verbatim copies of this license document, but changing it is not allowed. Preamble

The licenses for most software are designed to take away your freedom to share and change it. By contrast, the GNU General Public License instead.) You can apply it to your programs, too.

When we speak of free software, we are referring to freedom, not price. Our General Public Licenses are designed to make sure that you have the freedom to distribute copies of free software (and charge for this service if you wish), that you receive source code or can get it if you want it, that you can change the software or use pieces of it in new free programs; and that you know you can do these things.

To protect your rights, we need to make restrictions that forbid anyone to deny you these rights or to ask you to surrender the rights. These restrictions translate to certain responsibilities for you if you distribute copies of the software, or if you modify it. For example, if you distribute copies of such a program, whether graits or for a fee, you must give the recipients all the rights that you have. You must make sure that they, too, receive or can get the source code. And you must show them these terms so they know their rights.

We protect your rights with two steps: (1) copyright the software, and (2) offer you this license which gives you legal permission to copy, distribute and/or modify the software.

Also, for each author's protection and ours, we want to make certain that everyone understands that there is no warranty for this free software, If the software is modified by someone else and passed on, we want its recipients to know that what they have is not the original, so that any problems introduced by others will not reflect on the original authors' reputations. Finally, any free program is threatened constantly by software patents. We wish to avoid the danger that redistributors of a free program will individually obtain patent licenses, in effect making the program proprietary. To prevent this, we have made it clear that any patent must be licensed for everyone's free use or not licensed at all

#### The precise terms and conditions for copying, distribution and modification follow. TERMS AND CONDITIONS FOR COPYING, DISTRIBUTION AND MODIFICATION

10. This License applies to any program or other work which contains a notice placed by the copyright holder saying it may be distributed under the terms of this General Public License. The "Program, below, refers to any such program or work based on the Program" means either the Program or any derivative work under copyright law that is to say, a work containing the Program or a portion of it, either verbalications and/or translated into another language, (Herinantization in the term "modification"). Each licensee is addressed as "your dardessed as" your modification".

Activities other than copying, distribution and modification are not covered by this License; they are outside its scope. The act of running the Program is not restricted, and the output from the Program is covered only if its contents constitute a work based on the Program (independent of having been made by running the Program). Whether that is true depends on what the Program is covered only if its contents constitute a work based on the Program (independent of having been made by running the Program). Whether that is true depends on what the Program is covered only if its contents constitute a work based on the Program (independent of having been made by running the Program). Whether that is true depends on what the Program is covered only if its contents constitute a work based on the Program (independent of having been made by running the Program). Whether that is true depends on what the Program is covered only if its contents constitute a work based on the Program (independent of having been made by running the Program). 1. You may copy and distribute verbatim copies of the Program's source code as you receive it, in any medium, provided that you conspicuously and appropriated copyright notice and disclaimer of warranty; keep intact all the notices that refer to this License and to the absence of any warranty; and give any other recipients of the Program.

You may charge a fee for the physical act of transferring a copy, and you may at your option offer warranty protection in exchange for a fee.
2. You may modify your copy or cropies of the Program or any portion of it, thus forming a work based on the Program, and copy and distribute such modifications or work under the terms of Section 1 above, provided that you also meet all of these conditions:

a) You must cause the modified files to carry prominent notices stating that you changed the files and the date of any change.

b) You must cause any work that you distribute or publish, that in whole or in part contains or is derived from the Program or any part thereof, to be licensed as a whole at no charge to all third parties under the terms of this License.

c) If the modified program normally reads commands interactively when run, you must cause it, when started running for such interactive use in the most ordinary way, to print or display an announcement including an appropriate copyright notice and a notice that there is no warranty (or else, saying that you provide a warranty) and that users may redistribute the program under these conditions, and telling the user how to view a copy of this License. (Exception: if the Program itself is interactive but does not normally print such an announcement, your work based on the Program is not required to print an announcement.)

These requirements apply to the whole in a work based on the Program, the distribution of the whole must be on the terms of this License, whose permissions for other licensees extend to the entire whole, and thus to each and every part regardless of who wrote it. Thus, it is not the intent of this section to claim rights or contest your rights to work written entirely by you; rather, the intent is to exercise the right to control the distribution of derivative or collective works based on the Program.

In addition, mere aggregation of another work not based on the Program with the Program (or with a work based on the Program or a volume of a storage or distribution medium does not bring the other work under the scope of this License. 3. You may copy and distribute the Program (or a with based on it, under Section 2) in object code or executable form under the terms of Sections 5 and 2 above provided that you also do one of the following:

a) Accompany it with the complete corresponding machine-readable source code, which must be distributed under the terms of Sections 1 and 2 above on a medium customarily used for software interchange; or,

b) Accompany it with a written offer, valid for at least three years, to give any third party, for a charge no more than your cost of physically performing source distribution, a complete machine-readable copy of the corresponding source code, to be distributed under the terms of Sections 1 and 2 above on a medium customarily used for software interchange;

c) Accompany it with the information you received as to the offer to distribute corresponding source code. (This alternative is allowed only for noncommercial distribution and only if you received the program in object code or executable form with such an offer, in accord with Subsection b above.)

The source code for a work means the preferred form of the work for making modifications to it. For an executable work, complete source code means all the source code or all modules it contains, plus any associated interface definition files, plus the scripts used to control compilation and installation of the executable. However, as a special exception, the source code destination of the executable interface destination of the executable interface destination of the executable. If distribution of executable or object code is made by offering access to copy from a designated place, then offering equivalent access to copy the source code from the same place counts as distribution of the source code, even though third parties are not compelled to copy the source along with the object code.

4. You may not copy, modify, sublicenses, or distribute the Program except as expressly provided under this License. Any attempt otherwise to copy, modify, sublicense or distribute the Program is void, and will automatically terminate of soling as such parties remain in full compliance. 5. You acrept most required to accept this License. Since you have not signed it. However, nothing else grants you permission to modify or distributing the Program or its derivative works. These actions are prohibited by law if you do not accept this License. Therefore, by modifying or distributing the Program or work based on the Program, you indicate your acceptance of this License to do so, and all its terms and conditions for copying, distributing or modifying the Program or works accept in a condition of the program or works.

6. Each time you redistribute the Program (or any work based on the Program), the recipient automatically receives a license from the original licensor to copy, distribute or modify the Program subject to these terms and conditions. You may not impose any further restrictions on the recipients' exercise of the rights granted herein. You are not responsible for enforcing compliance by third parties to this Licenses.

7. If, as a consequence of a court judgment or allegation of patent infringement or for any other reason (not limited to patent issues), conditions are imposed on you (whether by court order, agreement or otherwise) that contradict the conditions of this License, they do not excuse you from the conditions of this License. If you cannot distribute so as to satisfy simultaneously your obligations under this License and any other pertinent obligations, then as a consequence you may not distribute the Program at all. For example, if a patent license would not permit royalty-free redistribution of the Program by all those who receive copies directly or indirectly through you, then the only way you could satisfy both it and this License would be to refrain entirely from distribution of the Program.

If any portion of this section is held invalid or unenforceable under any particular circumstance, the balance of the section is intended to apply and the section as a whole is intended to apply in other circumstances It is not the purpose of this section to induce you to infringe any patents or other property right claims or to contest validative of any such claims; this section has the sole purpose of protecting the integrity of the free software distribution system, which is implemented by public license practices. Many people have made generous contributions to the wide range of software distribution system, which that systems in a license practices that systems, it is up to the author/donor to decide if he or she is willing to distribute driverue through any other system and a license examnor impose examnor impose examnor impose examnor impose examnor impose examnor impose that choice.

This section is intended to make thoroughly clear what is believed to be a consequence of the rest of this License.

8. If the distribution and/or use of the Program is restricted in certain countries either by patents or by copyrighted interfaces, the original copyright holder who places the Program under this License may add an explicit geographical distribution limitation excluding those countries, so that distribution is permitted only in or among countries not thus excluded. In such case, this

9. The Free Software Foundation may publish revised and/or new versions of the General Public License from time to time. Such new versions will be similar in spirit to the present version, but may differ in detail to address new problems or concerns. Each version is given a distinguishing version number. If the Program specifies a version number of this License which applies to it and "any later version", you have the option of following the terms and conditions either of that version or of any later version published by the Free Software Foundation. If the Program does not specify a version number of this License, you may choose any version over published by the Free Software Foundation. If the Program does not specify a version number of this License, you may choose any version over published by the Free Software Foundation.

10. If you wish to incorporate parts of the Program into other free programs whose distribution conditions are different, write to the author to ask for permission. For software which is copyrighted by the Free Software Foundation, write to the Free Software Foundation, write to the Eres Software Foundation, write to the Free Software Foundation, write to the Free So NO WARRANTY

11. BECAUSE THE PROGRAM IS LICENSED FREE OF CHARGE, THERE IS NO WARRANTY FOR THE PROGRAM, TO THE EXTENT PERMITTED BY APPLICABLE LAW. EXCEPT WHEN OTHERWISE STATED IN WRITING THE COPYRIGHT HOLDERS, AND/OR OTHER PARTIES PROVIDE THE PROGRAM "AS IS" WITHOUT WARRANTY OF ANY KIND, EITHER EXPRESSED OR IMPLIED, INCLUDING, BUT IN OUT LIMITED TO, THE IMPLIED WARRANTIES OF MERCHANTABILITY AND FITNESS FOR A PARTICULAR PURPOSE. THE ENTIRE RISK AS TO THE QUALITY AND PERFORMANCE OF THE PROGRAM IS WITH YOU. SHOULD THE PROGRAM PROVE DEFECTIVE, YOU ASSUME THE COST OF ALL NECESSARY SERVICING, REPAIR OR CORRECTION.

12. IN NO EVENT UNLESS REQUIRED BY APPLICABLE LAW OR AGREED TO IN WRITING WILL ANY COPYRIGHT HOLDER, OR ANY OTHER PARTY WHO MAY MODIFY AND/OR REDISTRIBUTE THE PROGRAM AS PERMITTED ABOVE, BE LIABLE TO YOU FOR DAMAGES, INCLUDING ANY GENERAL, SPECIAL, INCIDENTAL OR CONSEQUENTIAL DAMAGES ARISING OUT OF THE USE OR INABILITY TO USE THE PROGRAM (INCLUDING BUT NOT LIMITED TO LOSS OF DATA OR DATA BEING RENDERED INACCURATE OR LOSSES SUSTAINED BY YOU OR THIRD PARTIES OR A FAILURE OF THE PROGRAM TO OPERATE WITH ANY OTHER PROGRAMS), EVEN IF SUCH HOLDER OR OTHER PARTY HAS BEEN ADVISED OF THE POSSEIBILITY OF SUCH DAMAGES.

#### END OF TERMS AND CONDITIONS

#### How to Apply These Terms to Your New Programs

If you develop a new program, and you want it to be of the greatest possible use to the public, the best way to achieve this is to make it free software which everyone can redistribute and change under these terms.

To do so, attach the following notices to the program. It is safest to attach them to the start of each source life in most effectively convey the exclusion of warranty, and each file should have at least the "copyright" line and a pointer to where the full notice is found.

one line to give the programs name and an idea of what it does. Copyright (C) yyyy name of author This program is free software you can redistribute it and/or modify it under the terms of the GNU General Public License as published by the Free Software Foundation; either version 2 of the License, or (at your option) any later version. This program is distributed in the hope that it will be useful. but NTHOUT ANY WARRANTY, without even the implied warranty in employed and the implied warranty in the program; if not, write to the Free Software Foundation, inc., 51 Franklin Street, Fifth Floor, Soston, MA 02110-1301, USA Also add information on how to contact you by electronic and paper mail.

If the program is interactive, made it interactive mode.

Gnomovision version 59, Copyright (C) year name of number of Commission comes with ABSOLUTELY ND WARRANTY for details by per 'show w. This is free software, and you are welcome to redistribute it under certain conditions; type 'show c' for details. The hypothetical commands 'show or should show the appropriate parts of the General Public License. Of course, the commands you use may be called something other than 'show will and show or 'should show the appropriate parts of the General Public License. Of course, the commands you use may be called something other than 'show will and show or 'show will and show or 'show will and show the appropriate parts of the General Public License. Of course, the commands you use may be called something other than 'show will and show the appropriate parts of the General Public License. Of course, the commands you use may be called something other than 'show or 'show will and 'show or 'show will and 'show or 'show will

You should also get your employer (if you work as a programmer) or your School, if any, to sign a "copyright disclaimment" for the program, if necessary. Here is a sample, alter the names: Youdyndyne, Inc., the retrievely disclaims all copyright in increases in the program into proprietary programs. If your program into proprietary programs. If your program is a subroutine library, you may consider it more useful to permit linking proprietary applications with the library. If this is what you want to do, use the GNU Lesser General Public License instead of this License

Complete text of v2 of the GPL may be found online at http://www.gnu.org/licenses/gpl-2.0.html.

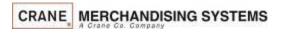

### **Software Licenses**

#### GNU Lesser General Public License (LGPL), version 2.1

```
Vestion 2.1, Netwary 1999

Copyright (C) 1991, 1995 Pree Software Foundation, br. 5.1 Frankin Street, Fifth Floor, Boston, MA 02110-1301 USA Everyone is permitted to copy and distribute verbatim copies of this locense document, but changing it is not allowed. [This is the first released version of the Lesser GPL. It also counts as the successor of the GNU Library Public Licenses, version 2, hence the version number 2.1.1 Preamble
The Iconses the Lesser General Public Licenses, applies to some specular designed to this away your freedom to share and change at 8.9 countries. The First Floor Southware are designed to this away your freedom to share and change at 8.9 countries. The First Floor Southware are designed to this away your freedom to share and change at 8.9 countries. The First Floor Southware are designed to this away your freedom to share and change at 8.9 countries. The First Floor Southware are designed to this away your freedom to share and change at 8.9 countries. The First Floor Southware are designed to this away your freedom to share and change at 8.9 countries. The First Floor Floor Southware are designed to this away of the share and change at 8.9 countries. The First Floor Floor Southware and south as a first Floor Floor 
       For example, If you distribute copies of the library, whether graits or for a lee, you must give the recipients after fairty to the copy of the library and recompling it. And you must show them these terms so they know their rights.

Represely point gives in the wint to make the recipients, so that they can refine them with the library after making changes to the library and recompling it. And you must show them these terms so they know their rights.

To protect seach distributor, we want to make it sey clear that them is no warranty for the free library. Also, if the library is modified by someone else and passed on, the ecipients should know that what they have in rot the original submort is equal to the confident when the library is modified by protective them.

To protect seach distributor, we want to make it sey clear that them is no warranty for the free library. Also, if the library is modified by promotion the source of the library modified by protective them.

To protect seach distributor, we want to make it sey clear that them is no warranty for the library and in the library and in the l
         Most GNU software, including some libraries, is covered by the ordinary GNU General Public License. This license, the GNU Lesser General Public License, applies to certain designated libraries, and is quite different from the ordinary General Public License. We use this license for certain libraries in order to permit linking those libraries into non-free program
         When a program is infeed with a lateral, whether statistically using a thread library, the combination of the two is leadly speakings combined work, a derivated or the originary General Public Licensee beneare the local Licensee beneare a feed or the classes of the control or the combination of the two was a feed or the combination of the two was a feed or the combination of the combination of the combination
         For example, on the occasions, then may be a special needlow encourage the widest possible used a certain library, so that it becomes a de-fact standards to a chief the fix, non-free programs must be allowed bruse the library. Annot request case it that a free library does the same pib as widely used another libraries, in their case, permissions use a particular library innor-free programs must be allowed. To a chief the library innor-free programs must be allowed bruse the library. Annot request case it that a free library does the same pib as widely used non-free libraries, in their case, permissions use a particular library innor-free programs must be as a final to the library. Annot request the same pib as widely used non-free libraries, in their case, permissions to use a particular library innor-free programs must be allowed. The companies are a subject to a chief with California and the library. Annot request the library innor-free programs must be allowed by the library innor-free programs must be allowed. The library innor-free programs must be allowed by the library. Annot request to a single program of the library innor-free programs must be allowed by the library. Annot request to a single program of the library. Annot request to a single program of the library. Annot request to a single program of the library. Annot request to a single program of the library. Annot request to a single program of the library. Annot request to a single program of the library in the library in the libra
         The precise terms and conditions for copying, distribution and modification follow. Pay does attention to the difference between a "work based on the library" and a "work that uses the library". The former contains code derived from the library, whereas the latter must be combined with the library in order to run. TERMS AND CONDITIONS FOR COPYING, DISTRIBUTION AND MODIFICATION.
           1. This License Agreement applies to any software library or other program which contains a notice placed by the copyright holder or other authorized party saying it may be distributed under the terms of this Lesser General Public License (also called "this License"). Each licensee is addressed as "you "though remarks and it is contained to the internations and/it of state prepared so as to be comerinely linked with application programs (which use some of those do not mencutables."
       The "Library", below, refers to any such software library or work which has been distributed under these terms. A "work based on the Library" means either the Library or any derivative work under copyright law: that is to say, a work containing the Library or any derivative and the Library or any derivative work under copyright law: that is to say, a work containing the Library or any derivative and the Library or any derivative work under copyright law: that is to say, a work containing the Library or any derivative and the Library or any derivative work under copyright law: that is to say, a work containing the Library or any derivative and the Library or any derivative work under copyright law: that is to say, a work containing the Library or any derivative and the Library or any derivative work under copyright law: that is to say, a work containing the Library or any derivative and the Library or any derivative work under copyright law: that is to say, a work containing the Library or any derivative and the Library or any derivative work under copyright law: that is to say, a work containing the Library or any derivative and the Library or any derivative work under copyright law: that is to say, a work containing the Library or any derivative and the Library or any derivative work under copyright law: that is to say, a work containing the Library or any derivative and the Library or any derivative work under copyright law: that is to say, a work containing the Library or any derivative and the Library or any derivative work under copyright law: that is to say, a work containing the Library or any derivative and the Library or any derivative work under copyright law: that is to say, a work containing the Library or any derivative and the Library or any derivative work under copyright law: that is the Library or any derivative and the Library or any derivative work under copyright law that is the Library or any derivative work under copyright law that the Library or any derivative work under copyright law tha
       Source code for a work means the preferred from of the work for making modifications to it. For a library, compiles essure code means all the source code of all modules is contained, byte and in the code of the code of the
         2. You may modify your copy or copies of the Library or any portion of it, thus forming a work based on the Library, and copy and distribute such modifications or work under the terms of Section 1 above, provided that you also meet all of these conditions
           a) The modified work must itself be a software library.
           c) You must cause the whole of the work to be licensed at no charge to all third parties under the terms of this License.
     9 a lockly prise a modification and the control control contro
A company that company and the contract Poly for them be company (PML) General Public Licenses, per additional or the contract of the property of the contract of the property of the property of the contract of the property of the property
       This Section is interested to interest to interest to 
       14. If you wish to incorporate parts of the Library into other free prior arms whose distribution conditions are incompatible with these, write to the author to ask for permission. For software Foundation, write to the Free Software Foundation, write to the Free Software Foundation was sometimes make exceptions for this, Our decision will be quided by the two possls of preserving the free status of all derivatives of our free software and of promoting the sharing and reuse of software early
     14. FOUN design to recovery use the control and a set leasy with votal the project in the project in the projec
```

Complete text of v2.1 of the LGPL may be found online at <a href="http://www.gnu.org/licenses/lgpl-2.1.html">http://www.gnu.org/licenses/lgpl-2.1.html</a>.

one line to give the library/content used on shed at disease. Copyright (C) pure name of author This Elberry is from substance to a shed at disease. Copyright (C) pure name of author This Elberry is from substance to a shed at disease. Copyright (C) pure name of author This Elberry is from substance to a shed at disease control and the library is from substance to a shed at disease control and the library is from substance to a shed at disease control and the library is from substance to a shed at a shed and information on from the contract you by electronic and paper mail.

You should also get you employed (p) ou work as a programment or your school, if any, to signal a "copyright dischairer" for the library in excessary, Here is a sample, alter the name.

You should also get you employed (p) ou work as a programment or your school, if any, to signal a "copyright dischairer" for the library in excessing paper mail.

You should also get you employed (p) ou work as a programment or your school, all any to signal a "copyright dischairer" for the library in excessing paper mail.

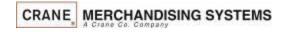

If you devoke) a new library, and you want it to be of the greatest possible uses to the public, we recommendmaking it the software that everyone can endestribute and change. You can do so by permitting redistribution under these terms (or, alternative), under the terms of the ordinary General Public License). To apply these terms, each the following new process to the library, it is a select to starts him her to the start of each source life to more deflectively convey the ended on the starts and the redistribution under the starts the copyright in each agriculter to where the full motion is not to study.

GNU LESSER GENERAL PUBLIC LICENSE

How to Apply These Terms to Your New Libraries